### **UNIVERSIDAD AUTONOMA DE QUERETARO**

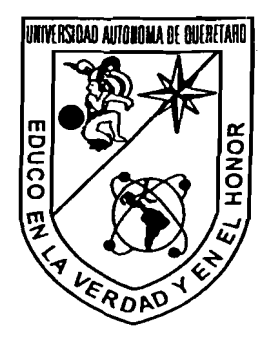

**FACULTAD DE INFORMATICA** 

### **LlNUX EN EL ESCRITORIO DENTRO DE UN AMBIENTE MULTIPLATAFORMAS**

# **TESIS**

#### **QUE PARA OBTENER EL TITULO DE: LICENCIADO EN INFORMATICA**

**PRESENTA: CARMEN MARCELA ALEGRIA CRUZ** 

**DIRECTOR: M. EN C. ALBERTO B. LARA RUVALCABA** 

**QUERETARO, QRO. OCTUBRE 2002** 

**BIBLIOTECA CENTRAL UAQ** 

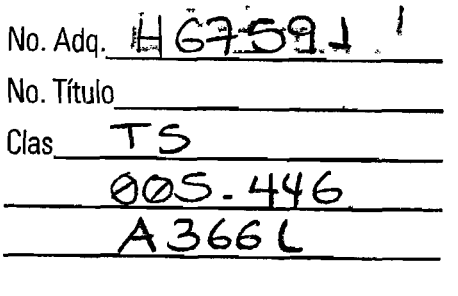

 $\lambda$ 

Esta tesis se realizó en la Unidad de Cómputo del Instituto de Neurobiología de la Universidad Nacional Autónoma de México, con apoyo económico brindado por la Dirección General de Intercambio Académico.

A toda mi familia que son mi orgullo, fortaleza y felicidad.

 $\frac{1}{2} \left( \frac{1}{2} \right)$  ,  $\frac{1}{2} \left( \frac{1}{2} \right)$ 

Mis más sinceros agradecimientos:

A la Universidad Autónoma de Querétaro, por educarme en la verdad y el honor.

A la Universidad Nacional Autónoma de México, en especial al Instituto de Neurobiología y al Dr. Fernando Barrios Álvarez por la oportunidad y confianza brindados.

A mi director de tesis M. en C. Alberto B. Lara Ruvalcaba, por sus valiosas enseñanzas y comentarios en la realización de esta tesis.

A los miembros del jurado, por sus oportunos comentarios.

A mis amigos Diana y Oscar por mostrarme el inicio de esta aventura con Linux.

A todos mis compañeros y amigos de la Unidad de Computo del INB.

A todos aquellas personas que indirectamente ayudaron a realizar este trabajo.

## ÍNDICE GENERAL

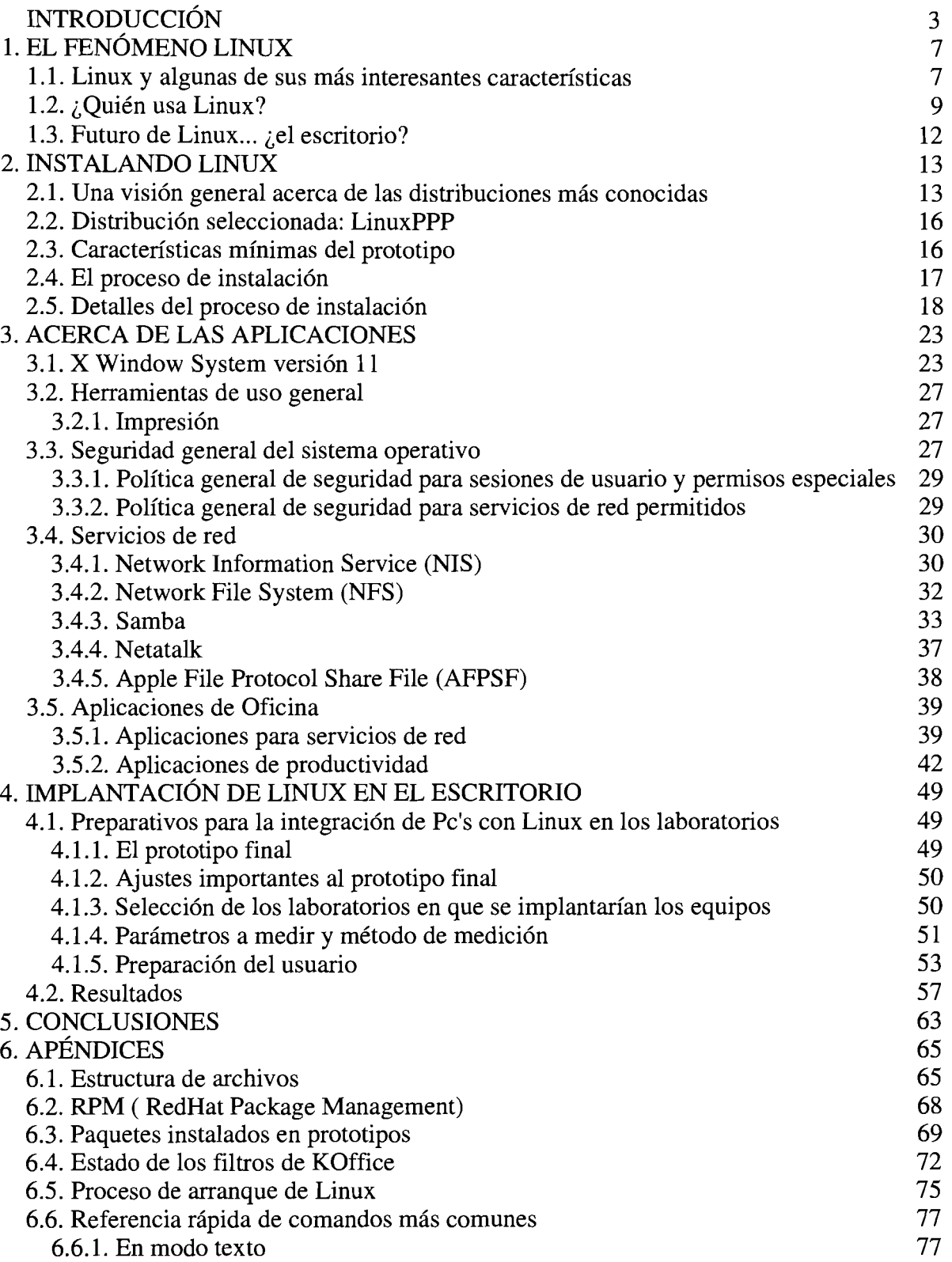

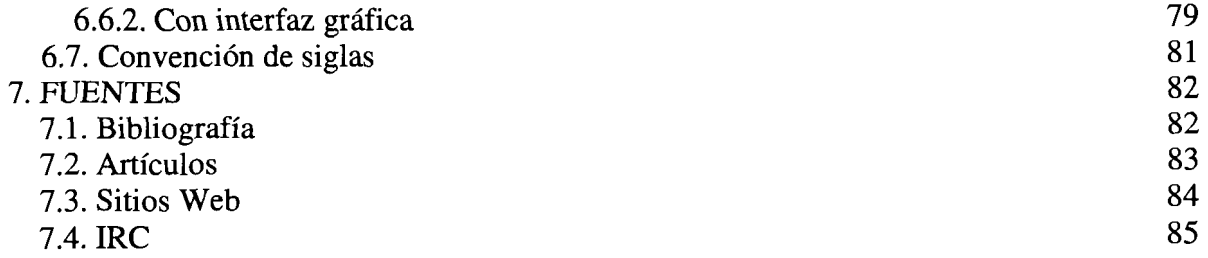

### **INTRODUCCIÓN**

Organizaciones de los más diversos giros, invierten cantidades considerables de recursos tanto económicos como humanos, con el fin de adquirir, administrar, usar y dar mantenimiento al equipo de cómputo con el cuentan.

Una gran parte del equipo de cómputo existente en el mundo, son computadoras personales, y la relación costo-beneficio que ofrecen las PC's, no está en equilibrio, a razón de que el costo de cada computadora, se incrementa, debido a:

- Los proveedores de software comercial, han creado en el consumidor la necesidad de adquirir últimas versiones de las aplicaciones; lo que impacta tanto en el gasto en licencias, como en que implica tener cada vez mayores recursos de hardware, para satisfacer los requerimientos mínimos del software.
- El software no es carente de errores, por lo que es obligatoria la asistencia técnica. En México, la asistencia de parte del proveedores, es práticamente nula, lo que repercute en la necesidad de tener personal técnico que dé soporte a los usuarios y al equipo de cómputo.

Bajo la premisa "los recursos siempre son limitados, mientras las necesidades son crecientes", se requiere la búsqueda de alternativas viables, que permitan administrar lo mejor posible los recursos de cómputo.

En particular, en el Instituto de Neurobiología (INB) de la Universidad Nacional Autónoma de México, integrados en red, Microsoft Windows, Mac OS y Sun Solaris, definen el ambiente multiplataformas del INB.

Unix -- Mac Os **Window** 

La misión fundamental de la Unidad de Cómputo del Instituto de Neurobiología, es administrar de la mejor manera los recursos de cómputo con los que cuenta la dependencia.

En la actualidad en el INB, la gran mayoría del equipo de cómputo son computadoras personales con sistema operativo Microsoft Windows, que se utilizan principalmente para aplicaciones de oficina, acceder a servicios de red local e Internet. Sin embargo, al cabo de un reducido lapso, tienden a considerarse obsoletas, debido a que sus características de hardware se convierten en insuficientes para los requerimientos mínimos de nuevas versiones del sistema operativo o de las aplicaciones.

Es por eso que surge la necesidad de encontrar opciones reales, que permitan continuar utilizando los recursos con los que se cuenta, sin que por ello se vean afectadas las funciones de oficina que desempeñan.

Linux, ha demostrado excelente funcionalidad al desempeñar el rol de servidor y ofrece una real administración de los recursos. Además, debemos ver que esta plataforma tiene mucho que ofrecer en el campo de las PC's de escritorio, debido a su tendencia cada vez mayor hacia la facilidad de uso.

Un estudio realizado por la consultora IDC, donde se prevee que "el sistema operativo del pingüino alcanzará una tasa de crecimiento del 183 por ciento para el 2004", podría servir de apoyo, ya que esto implicará que será Linux en un futuro muy cercano, uno de los sistema operativo más utilizados en cualquier tipo de computadoras.

El objetivo principal de este proyecto, es integrar equipos con sistema operativo Linux a los laboratorios del INB, dentro del ambiente multiplataformas, con la finalidad de que puedan ser considerados como una alternativa a la PC de escritorio con Microsoft Windows.

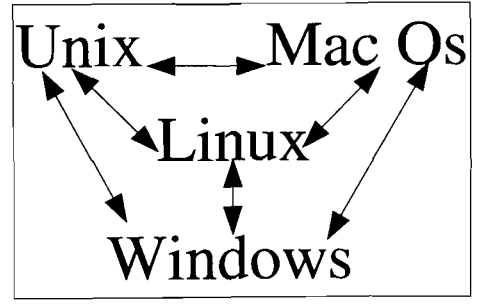

Para lograr nuestro objetivo se crearon prototipos con una configuración óptima de Linux, servicios de red y aplicaciones, siempre tomando en cuenta las necesidades y funciones comunes de una computadora personal en los laboratorios del Instituto de Neurobiología.

La implantación de PC's con Linux consistio en asignar equipos, capacitar y dar soporte a usuarios.

Además, es importante señalar, que uno de los objetivos paralelos de esta tesis, es la difusión del sistema operativo Linux y del software libre en general.

Este documento, se encuentra dividido en siete capitulos, a través de los cuales se abarcan puntos principales del proyecto.

El capítulo 1, tiene como finalidad, el presentarle al lector una visión general de Linux, se describen de manera muy global algunas de las características más importantes del sistema, su situación actual y hacia donde se dirige en referencia al escritorio.

El capítulo 2, trata sobre el proceso de instalación de un sistema Linux, comenzando con conocer algunas características de distribuciones ampliamente difundidas, la selección de una distribución y finaliza en detalles importantes de la instalación. Cabe mencionar, que este capítulo no pretende ser un manual puntual de instalación de nuestra distribución seleccionada, sino simplemente ofrece al lector, un panorama general del proceso.

El capítulo 3, se enfoca a las aplicaciones necesarias en los prototipos de prueba. Encontrará una breve definición de cada una de ellas, análisis, evaluaciones y detalles de configuración de dichas aplicaciones.

El capítulo 4, habla sobre la implantación de Linux en el escritorio, cómo se capacitó a los usuarios, cuáles fueron las pruebas en los laboratorios, los resultados obtenidos y su interpretación.

El capítulo 5, encontrará las conclusiones de este proyecto. Conviene resaltar, que Linux en general, es un fenómeno que se desarrolla a una velocidad impresionante y cambia constantemente, su lapso de evolución es muy inferior al tiempo requerido para la publicación de éste y otros trabajos similares, por lo que en lo personal, recomiendo tener sus precauciones y observar continuamente su transformación.

El capítulo 6 (apéndices), encontrará, temas de apoyo que le ayudarán a tener una mejor comprensión del funcionamiento del sistema operativo, mediante descripción de algunos procesos, estructuras y herramientas útiles de Linux.

El capítulo 7, es la sección de Fuentes, y le podrá ser útil de referencia o para obtener información más detallada acerca de temas específicos de Linux.

### **1 EL FENÓMENO LINUX**

#### 1.1 Linux y algunas de sus más interesantes características

El sistema operativo Linux, fue en inicio un proyecto personal del estudiante Linus Torvalds, basado en Minix <sup>1</sup>, pero con la característica de que sería para arquitectura lntei[Pfafferberger, 1999].

El 5 de octubre de 1991, fue liberada la primera versión oficial (0.02), junto con el código fuente, la cual permitía la ejecución del shell bash y gcc  $\frac{2}{3}$  [Pfafferberger, 1999]. En diciembre de 1993, el núcleo del sistema estaba en la versión 0.99 y la versión 1.0 no llego hasta el 14 de marzo de 1994 [ Barkakati, 1999 ]. Desde entonces, a través de Internet, miles de programadores de todas partes del mundo, hacen correcciones y/o mejoras al sistema.

UNIX y Linux, poseen características, como son: multiplataforma, multitarea, multiusuario, capacidades de red, independencia de dispositivos, flexibilidad, herramientas y procedimientos de seguridad, soporte a consolas virtuales, etc. Sin embargo, Linux posee atributos únicos:

- Soporte a diversos tipos de sistema de archivos: Linux maneja sistemas de archivos nativos del UNIX, nativos de Linux (ext2, ext3, Journaling), de MS-DOS, FAT16 (Windows 95), FAT32 (Windows 98, Windows 2000), Macintosh y NTFS (NT FileSystem, aunque por el momento de solo lectura). Información adicional sobre el sistema de archivos ver sección 6.1 .
- Licencia GNU GPL (GNU General Public Lícence): esta licencia promueve el uso, distribución y desarrollo de software libre. Los tres aspectos importantes que tiene esta licencia son:
	- o No se pierden los derechos del autor,

Sistema operativo realizado por Andrew Tannenbaum. <sup>2</sup>GNU Compiler C

- Se permite hacer con el software lo que se desee (modificarlo, corregirlo, etc.), con la unica condición de que debe ofrecer el codigo fuente,
- El software no tiene garantia.  $\circ$
- Distribuciones: una distribución es el conjunto del Kernel o núcleo del sistema (el cual es común en todas ellas) y aplicaciones adicionales. Algunas de las más conocidas distribuciones: Caldera OpenLinux, Debian, Linux Mandrake, RedHat Linux, SuSE Linux, Slackware, TurboLinux.
- Acceso a código fuente: los críticos de Linux ven a esto como un gran riesgo, ya  $\bullet$ que el sistema es visto internamente por programadores expertos; sin embargo, el tener acceso al código fuente permite la detección y estudio detallado de las deficiencias y puntos vulnerables, agilizando la liberación de soluciones a dichos problemas.
- $\bullet$ Adaptabilidad: tanto del Kernel, como de la gran mayoría de las aplicaciones, se tiene acceso total al código fuente; lo que permite que un usuario con los conocimientos necesarios, pueda hacer el sistema justo a su medida y necesidades.
- Cantidad de software: Linux tiene quizá el sistema de desarrollo de software más  $\bullet$ impresionante del mundo. Existen miles de proyectos de las más diversas aplicaciones, en los que participan millones de voluntarios de todas partes del planeta, desarrollando, haciendo mejoras y/o correcciones al software liberado. Se utiliza un estándar que permite por medio del nombre identificar plenamente las liberaciones: nombre\_del\_software.a.b.c; donde 'a' representa el número de versión, 'b' si es par significa que es una versión estable, si es impar es una versión ideal para programadores y 'c' el número de errores corregidos o el número de mejoras.
- Soporte técnico, por la comunidad que lo hace: el que Linux no tenga una  $\bullet$ empresa que lo respalde, es considerada por algunos la mayor desventaja. Sin embargo, la realidad es que hay muchos medios para obtener ayuda sobre el sistema, por mencionar los más comunes:
	- o Documentación de los paquetes.
	- $\circ$  Comentarios en los programas y archivos.
	- o HOW-TO.
	- o FAQ (Frequently Asked Questions).
	- $\circ$  man e info.
- o NewsGroups.
- Mailing List y foros.  $\circ$
- $\circ$ Soporte del proveedor de la distribución.
- o Soporte del autor del software.
- o Apoyo de LUGs (Linux Users Groups).
- Libertad: el usuario de Linux, tiene la posibilidad de elegir distribución, tipo de interfaz, gestor de ventanas, escritorio, aplicaciones, etc.
- Mayor resistencia a virus: ningún sistema provee una inmunidad total a virus y otros programas destructivos; sin embargo, Linux ofrece muy buena protección, debido a que las aplicaciones no se integran fuertemente con el núcleo del sistema. Además de contar con distintos privilegios para cada tipo de usuario.
- $\bullet$ Menor costo por la licencia: a pesar de que la gran mayoría de distribuciones no son totalmente gratuitas, el importe pagado generalmente es por manuales, soporte técnico y envió del software. Además, por ser una licencia GNU GPL, permite la posibilidad de instalarlo en tantas máquinas como se desee, sin que deba tener una licencia para cada equipo.

#### 1.2 ¿Quién usa Linux?

Es casi imposible saber el número exacto de usuarios Linux, sin embargo, el 1 de mayo de 1999, nació la organización Linux Counter; la cual en su proyecto llamado Linux Counter Project, creó a http://counter.li.org, website encargado de llevar el registro oficial de usuarios y/o sistemas Linux en el mundo. Según dicho proyecto, al 22 de octubre de 2001 existen 196,319 usuarios y 112,413 máquinas registradas. En la figura 1.2.1, se puede apreciar la evolución y el crecimiento de la aceptación que ha tenido el sistema operativo Linux en los últimos años.

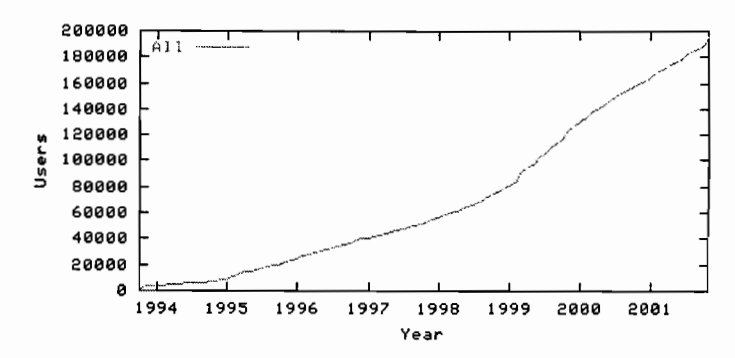

Fig. 1.2.1. Crecimiento De Usuarios Registrados De Linux.

Linux como sistema operativo para servidor es muy apreciado, por el alto desempeño y por dar la ventaja de un costo inferior en comparación con opciones comerciales para función similar.

En base a las preguntas más frecuentes (Frecuently Asked Question, FAQ) con respecto a Linux, se puede observar que en cuanto a Linux con un enfoque de sistema operativo para el escritorio y dirigido al usuario inexperto, tiene mitos y realidades que deben ser tomados en cuenta:

"Linux es difícil de instalar": 50% mito - 50% realidad. El proceso de instalación del sistema es una fase en donde la gran mayoría de los dispositivos físicos son configurados. La facilidad o dificultad radicará principalmente en dos factores: en el hardware y la distribución que se instale. Hay hardware que simplemente no está soportado por Linux, ya que la gente que hace los drivers para Linux (generalmente usuarios del propio sistema operativo), no conoce, ni tiene acceso a todo el hardware existente. Una sugerencia para superar este factor, es verificar si el hardware donde se desea instalar el sistema está soportado por la distribución elegida. En cuanto a la elección de la distribución, hay que considerar el nivel de conocimiento de quien instalará, es decir, hay distribuciones para usuarios novatos, intermedios o expertos.

"Linux puede trabajar de manera aceptable en equipos de hardware limitado": realidad, debido al diseño modular del sistema, permite decidir exactamente que aplicaciones se ejecutan y además el sistema operativo administra de manera más eficiente sus recursos de hardware.

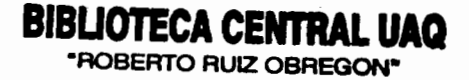

"Linux es estable": realidad. Linux tiene el diseño de multiprocesos, por lo que cada aplicación es independiente de las demás, en otras palabras, teóricamente ninguna aplicación podría congelar el sistema completo, como sucede en sistemas Microsoft Windows.

"Linux es seguro": realidad, el sistema provee mecanismos para controlar accesos, operaciones, configuraciones, etcétera. Un ejemplo de estas herramientas son las políticas de permisos. Es importate mencionar en este punto, que es necesario hacer configuraciones para obtener un nivel de seguridad aceptable.

"Linux es solo texto y con una interfaz poco amigable": mito, normalmente se le asocia a una interfaz de línea de comandos, no obstante un usuario de Linux, puede elegir en un entorno gráfico entre diversos gestores de ventana, escritorios, apariencias y funcionamiento. Una interfaz en Linux, puede ser tan personalizada y amigable como el propio usuario decida.

"Linux es más complicado de usar": realidad, Linux aplica conceptos que en sistemas comunes de Microsoft Windows no se utilizan, lo que implica que para usar adecuadamente y aprovechar las bondades del sistema, se debe comprender algo del funcionamiento interno. El estricto control de acceso con login-contraseña o los permisos de los archivos, puede ser un buen ejemplo de lo mencionado.

"Linux es incompatible": mito, el sistema Linux puede acceder sin problemas a diversos sistemas de archivos de otros sistemas operativos, por ejemplo: MS-DOS, Windows 95/98/2000/NT o MacOs; tiene características de red superiores y busca compatibilidad con formatos propietarios, por ejemplo: por medio de Samba. Cabe mencionar que en cuanto a intercambio con aplicaciones comerciales de oficina, diariamente los participantes de proyectos como OpenOffice, GNOMEOffice, KOffice, hacen mejoras al software para lograr una compatibilidad 100%.

11

#### 1.3 Futuro de Linux... ¿el escritorio?

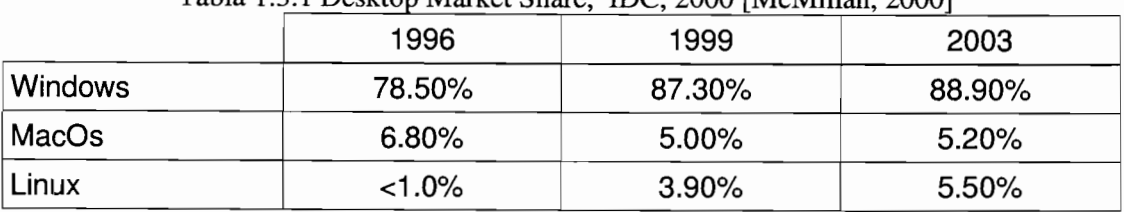

Tabla 1.3.1 Desktop Market Share IDC 2000 [McMillan 2000]

Basado en este estudio, podemos deducir, primeramente el crecimiento de Linux que preveen los especialistas, además, de una idea de como está el mercado de los sistemas operativos para el escritorio, quién o quiénes puede ser considerados competencia y a quién Linux debe superar.

Es cierto que Linux tiene características que cualquier usuario desearía en un buen sistema operativo de escritorio, sin embargo, también es verdad que tiene algunas cualidades que un usuario final con conocimientos promedio, no entiende e incluso no le interesa saber manejarlas. Y por si fuera poco, Linux tiene atributos que estan en desarrollo, algunos que le falta incluir y en los cuales miles de usuarios y programadores del sistema trabajan.

No obstante, también es cierto, que los desarrolladores de aplicaciones, la industria del hardware, vendedores de software independientes y los propios usuarios de Linux, hacen grandes esfuerzos para que el sistema sea en un corto plazo una alternativa viable a los sistemas operativos comerciales de escritorio.

### **2 INSTALANDO LINUX**

#### **2.1 Una visión general acerca de las distribuciones más conocidas**

Una distribución es la combinación de alguna versión del Kernel y programas adicionales. La mayoría de las distribuciones son adquiridas en CD's, sin embargo también hay la posibilidad de bajarlas completas desde sitios FTP, HTIP o instalaciones por medio de red (NFS, FTP, HTTP). Las distribuciones difieren generalmente en:

- El método de instalación, configuración y mantenimiento del sistema.
- Idiomas soportados.
- La plataforma para la cual esta desarrollada.
- Documentación disponible.
- Soporte técnico durante la instalación.

Una breve reseña de algunas de las más conocidas distribuciones, ordenadas alfabéticamente.

Caldera Open Linux: es una distribución para usuarios profesionales. Una de las ventajas es que ofrece un excelente soporte para redes Novell. Actualmente promueve la unificación de UNIX y Linux. Una de las principales características de Caldera Open Linux, es su sistema COAS (Caldera Open Administration System), el cual es una herramienta gráfica completa para la adminstración del sistema [http://www.caldera.com].

Debían: es completamente Open-Source, es desarrollado y soportado por cientos de programadores en todo el mundo. Los sistemas Debían son realmente robustos, los paquetes que aparecen en su rama estable han sido ampliamente probados; el sistema de paquetes de Debían (.deb) es el más avanzado de todos los sistemas de empaquetamiento. Sin embargo, es una distribución difícil para un usuario inexperto,

además no cuenta con un grupo de usuarios numeroso en México que puedan dar soporte [http://www.debian.org].

RedHat Linux: su principal característica es el sistema RPM (RedHat Package Manager), lo que permite una instalación, actualización y administración del sistema de forma sencilla, además casi todas las distribuciones hoy en día están basadas en RPM's (RedHat, LinuxPPP, Conectiva, Hispafuentes, Mandrake, Turbolinux, y en cierta medida SuSE y Caldera Open Linux). Todos estos sistemas se centran en una instalación sencilla, ofrecen ayuda gráfica para la configuración. La selección de paquetes se puede hacer por categorías o por paquetes individuales. Hay estilos de configuración preestablecidos, simplificando el proceso de instalación. RedHat domina ampliamente el mercado americano y es quizá la distribución con mayor desarrollo de los últimos años ya que se ha orientado cada vez más hacia la facilidad de uso [http://www.redhat.com]. Detalles sobre RPM, ver sección 6.2.

Slackware Linux: desde su primera liberación en abril de 1993, Slackware Linux Project tiene como objetivo el producir una distribución de Linux lo más apegada a UNIX. Slackware no utiliza un sistema de paquetes como los .deb o los .rpm, por lo que actualizar normalmente implica cornpilar, y desinstalar un paquete es borrar de manera manual cada uno de sus archivos, por lo que es fácil llevar a inconsistencias el sistema. Sin embargo, es una distribución muy apreciada por usuarios avanzados de UNIX [http://www.slackware.com].

SuSE (Gesellschaft fur Software und Systemwicklung): es una distribución ampliamente difundida en Europa. Presenta algunos problemas para su instalación y administración, ya que requiere conocimientos previos. SuSE Linux tiene algunas aplicaciones comerciales, como el yast (sistema instalador), y al ser una distribución muy comercial, no hay forma de bajarlo completo, solamente versiones de prueba. SuSE, a pesar de ser una distribución de Linux, las políticas actuales de la compañía, estan enfocadas a hacerlo un software muy cerrado, en otras palabras, volverlo propietario [http://www.suse.com].

En la siguiente tabla, encontrará algunas características específicas de las distribuciones anteriormente mencionadas, en su versión más actual a diciembre de 2000.

 $14$ 

|                                      | Caldera                             | Debian                                            | raona 2010. Canacionsticas i unidades De Las Frincipales Distribuciones<br>RedHat | Slackware              | <b>SuSE</b>                      |
|--------------------------------------|-------------------------------------|---------------------------------------------------|-----------------------------------------------------------------------------------|------------------------|----------------------------------|
| Versión de la<br>distribución        | OpenLinux<br><b>Workstation 3.1</b> | $2.2r3$ (potato)                                  | RedHat 7.1<br>Professional                                                        | Slackware 8.0          | SuSE Linux 7.3<br>Personal       |
| Versión del<br>Kernel                | 2.4.2                               | 2.2.18                                            | 2.4.9                                                                             | 2.4.5                  | 2.4.10                           |
| Versión del<br>XFree86               | 4.0.2                               | $3.3.6 - 11$                                      | 4.0.3                                                                             | 4.1.0                  | 4.1.0                            |
| Configuración<br>de sistema          | lizard                              | Instalador debian                                 | linuxconf                                                                         | Setup                  | SaX2, linuxconf                  |
| Gestor de<br>paquetes                | Kpackage, RPM,<br>webmin            | Debs, dkpg                                        | Gnorpm, rpm 4.0                                                                   | tgz, pkgtook           | YAST <sub>2</sub>                |
| Soporte a<br>actualización<br>remota | volution                            | Apt-get                                           | RedHat Network,<br><b>Update Agent</b>                                            |                        |                                  |
| Soporte de red                       | NFS, SMB, NetWare                   | NFS, SMB, NetWare                                 | NFS, SMB, NetWare                                                                 | NFS, SMB               | NFS, SMB                         |
| Escritorio                           | <b>KDE 2.1</b>                      | GNOME 1.2                                         | <b>KDE 2.1</b><br>GNOME 1.2                                                       | KDE 2.1.2<br>GNOME 1.4 | KDE 2.2.1,<br><b>GNOME 1.4.1</b> |
| Suite de oficina                     | StarOffice 5.2                      |                                                   | StarOffice 5.2                                                                    |                        | StarOffice 5.2                   |
| Sistema de<br>archivos               | ext <sub>2</sub>                    | ext <sub>2</sub>                                  | ext <sub>2</sub>                                                                  | ext <sub>2</sub>       | ext <sub>3</sub>                 |
| Plataformas                          | Intel                               | Intel, Aplha,<br>Motorola680x0,<br>PowerPC, SPARC | Intel, Alpha                                                                      | Intel                  | Intel, Alpha, PowerPC            |
| Documentación                        | Si                                  | Si                                                | Si                                                                                | Si                     | Si                               |
| Soporte Técnico                      | Dependiendo del<br>precio           | Si, por la comunidad                              | Si, 30 días por web                                                               |                        | 60 días tras la<br>instalación   |
| Precio en                            | 59 sin soporte                      |                                                   |                                                                                   |                        |                                  |
| dólares                              | 99 con soporte por                  |                                                   |                                                                                   |                        |                                  |
| americanos                           | e-mail                              |                                                   | 29.95                                                                             | 39.95                  | 49.95                            |

Tabla 2.1.1. Características Puntuales De Las Principales Distribuciones

#### **2.2** Distribución seleccionada: LinuxPPP

Dentro de los principales criterios para elegir una distribución están: los conocimientos necesarios para usarla, los componentes extras (aplicaciones adicionales al Kernel), proceso de instalación, herramientas de configuración, documentación y soporte.

Para este trabajo se seleccionó la distribución de LinuxPPP en su versión 6.4. LinuxPPP es la comunidad Linuxera más importante de México. Opta por trabajar para usuarios hispanoamericanos de alto nivel técnico.

Su creador José Neif Jury Fabre, tiene una estrecha colaboración en el área de software libre de la UNAM. Participa en proyectos como la Biblioteca Digital, Servidor Linux para la Red Escolar, commondity clustering (junto con la Área de Súpercomputo de la Dirección General de Cómputo Académico de la UNAM).

#### 2.3 Características mínimas del prototipo

- Procesador Pentium a 100 Mhz.  $\bullet$
- 64 MB en RAM.
- 1 Gb en disco duro.
- Monitor color.
- Tarjeta de red.  $\bullet$
- Teclado, mouse.  $\bullet$
- Floppy  $3\frac{1}{2}$ .

#### **2.4 El proceso de instalación**

La instalación es una fase importante del proyecto, porque es aquí donde se configura la mayor parte del sistema. El proceso de instalación de nuestra distribución de LinuxPPP es sencillo, ya que esta basada en RedHat.

El sistema que ayuda a instalar, cuenta con una aplicación con interfaz fácil de entender, que guia durante todo el proceso, además tiene un programa que detecta el hardware sobre el cual se está instalando, lo que reduce la complejidad del proceso. Las fases de la instalación en forma muy general son:

- 1. Inicio con disketie de arranque de Linux.
- 2. Selección de idioma.
- 3. Configuración del teclado.
- 4. Configuración del mouse.
- 5. Selección de tipo de instalación.
- 6. Instalación o actualización.
- 7. Creación de particiones.
- 8. Formateo de particiones.
- 9. Instalación de LlLO (Llnux LOader).
- 10. Configuración de conexión a red.
- 11. Configuración de zona horaria.
- 12. Password de root.
- 13. Configuración de cuenta de usuario.
- 14. Configuración de autentificación.
- 15. Selección de paquetes.
- 16. Configuración del sistema X Windows (interfaz gráfica).
- 17. Creando la base de datos de los RPM a instalar.
- 18. Instalando paquetes.
- 19. Creando disco de arranque.
- 20. Reiniciando el equipo.

#### 2.5 Detalles del proceso de instalación

En la sección de tipo de instalación, es donde se define el medio que se usará para la instalación.

Es necesario, que en caso de no ser su equipo booteable por CDROM, que haga un diskette de arranque.

Las opciones en el tipo de instalación que apareceren dependeran del disco de arranque que se haya creado; si se creo un disco de arranque con boot.img, solamente se podrá seleccionar entre medios locales (CDROM o Disco Duro). En caso de haber creado un disco de arranque con bootnet.img, se tendrán las opciones de instalación por medio de red (nfs, fip, http).

En la sección de Instalación o Actualización, el programa permite elegir entre diferentes opciones de configuración preestablecidas:

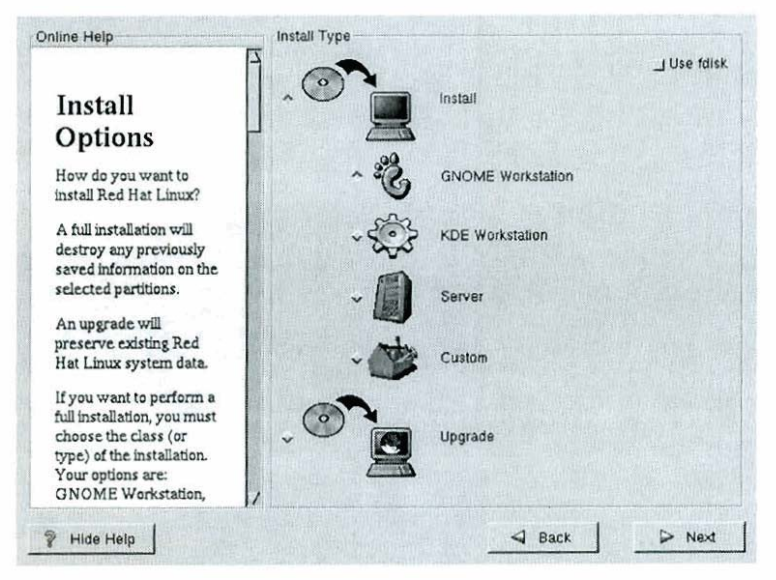

Fig. 2.5.1 Opciones De Configuraciones Predefinidas

#### Estación de trabajo GNOME

Incluye los grupos de paquetes: Workstation Common Printer Suppori X Window System Mail/WWW/News Tools DOS/Windows Connectivity **Utilities** Graphics Manipulation

Multimedia Suppori Networked Workstation Dialup Workstation Authoring/Publishing **Emacs Development** GNOME

Estación de trabajo KDE

Incluye los grupos de paquetes: Workstation Common Printer Suppori X Window System Mail/WWW/News Tools DOS/Windows Connectivity **Utilities** Graphics Manipulation

Multimedia Suppori Networked Workstation Dialup Workstation Authoring/Publishing Emacs Development KDE

#### Servidor

Incluye los grupos de paquetes: Mail/WWW/News Tools Printer Suppori Networked Workstation Dialup Workstation Network Server News Server NFS Server SMB (Samba) Server IPWNetware(tm) Connectivity

Anonymous FTP Server Web Server DNS Name Server Postgres (SQL) Server Network Management Workstation Emacs Development **Utilities** 

#### Personalizada

La instalación personalizada, es el tipo de instalación que cuenta con mayor flexibilidad al permitir elegir los paquetes que serán instalados y por lo tanto eliminar paquetes innecesarios y así reducir el espacio requerido en disco duro.

Para el proyecto, la instalación personalizada fue la opción adoptada, debido a:

- Ninguna configuración preestablecida, cubrio satisfactoriamente al 100% las  $\bullet$ necesidades del proyecto con respecto al software que contenía.
- La opción personalizada, dio la libertad de elegir exactamente qué paquetes debían ser instalados, lo que permite una mejor administración de los recursos, lo cual, era una de las metas a alcanzar durante la instalación.

Es importante señalar que se decidió utilizar el entorno gráfico GNOME, debido a ser un proyecto 100% GPL y además, de estar en proceso de establecerse como el ambiente gráfico estándar para sistemas SUN.

Los grupos de paquetes seleccionados son:

- Printer support ( es para que el sistema pueda usar impresora).  $\bullet$
- X Window System (sistema de interfaz gráfica).
- GNOME (GNU Object Model Environment desktop)
- DOSNVindows connectivity (permite acceder datos de MS-DOS y Windows).
- X Multimedia support (soporte multimedia en ambiente gráfico).
- SMB (Samba) connectivity (permite que Linux conviva deritro de un ambiente en red de sistemas Windows).
- Selected individual packages (selección individual de paquetes)  $\bullet$

La figura 2.5.2 se muestra la interfaz para la selección de grupos de paquetes:

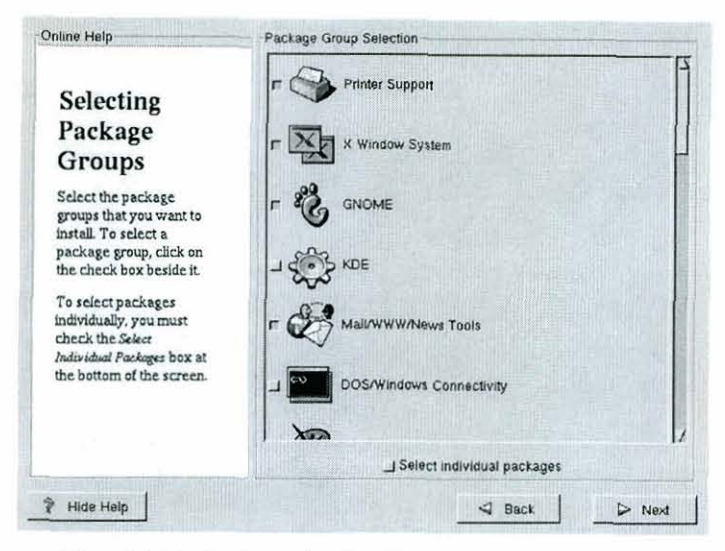

Fig. **2.5.2. Selección De Grupos De Paquetes** 

**A continuación aparecer& en pantalla una lista de los paquetes que pueden ser instalados y a que categoría pertenecen. Ver flgura 2.5.3.** 

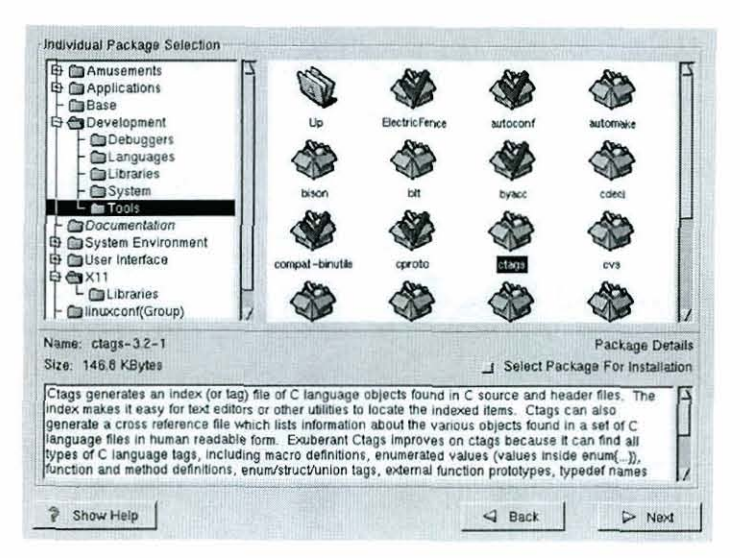

**Fig. 2.5.3. Seleccibn Individual De Paquetes** 

**Se instalaron todos aquellos paquetes seleccionados (sección 6.3). Se creó un disco de arranque y con esto finalizó el proceso de instalación.** 

Es esos momentos se pudo decir que se instaló el sistema Linux básico. Los cambios o configuraciones adicionales requeridos se detallan en el capítulo III.

La información detallada del proceso de instalación, se puede localizar en: http://www.redhat.com/docs/manuals/linux/

### **ACERCA DE LAS APLICACIONES**

#### **3.1 X Window System versión 11**

En un sistema de cómputo, es importante la interfaz con el usuario. Esta característica toma mayor relevancia en un sistema operativo. La gran mayoría de usuarios, esperan una interfaz gráfica sencilla, amigable, pero sobre todo fácil de usar.

XFree86, es la adaptación libre del estándar X11 de X Window System y permite a Linux ejecutar aplicaciones en ambiente gráfico, atráves de una red heterogénea [Pfaffenberger, 19991.

X Window System, surge de la fusión de dos proyectos: Argus y Athena. Argus, era una investigación del MIT, que tenía como objetivo el desarrollo de un lenguaje de programación, que pudiera desplegar el resultado de un proceso en más de una computadora. Por su parte Athena, era un proyecto del MIT patrocinado por DEC (Digital Equipment Corporation) e IBM, con la misión de crear una interfaz gráfica fácil de usar, la cual trabajara en una amplia variedad de computadoras [Pfaffenberger, 19991.

El diseño de X Window System versión 11, lo hace muy flexible, por lo que cada usuario de Linux tiene la opción de elegir interfaz gráfica, Windows Managers y ambientes de escritorio[Petersen,1997].

El programa encargado de controlar el comportamiento y apariencia de las ventanas, es el Windows Manager. Algunas características importantes de los más conocidos Windows Managers, ordenados alfabéticamente.

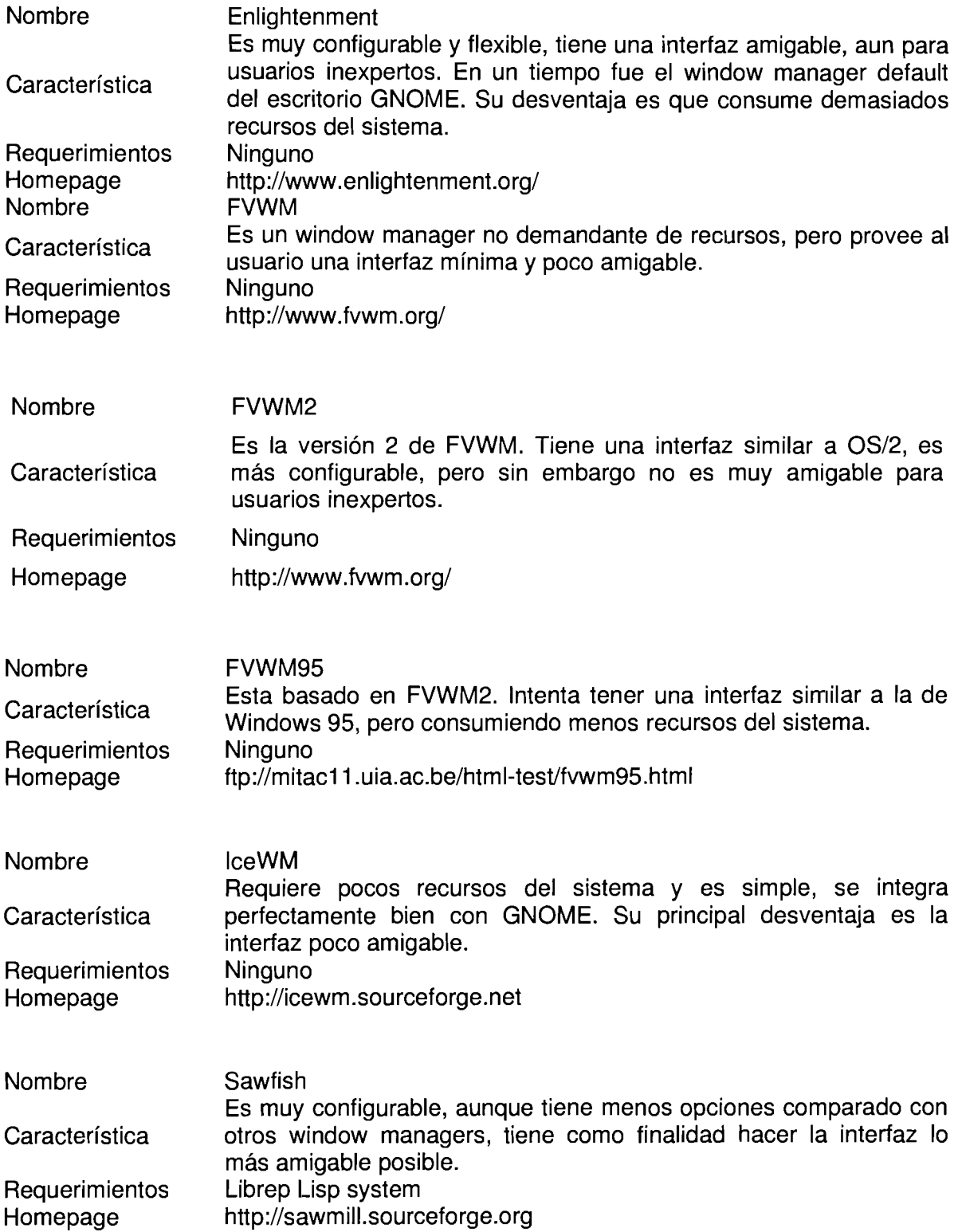

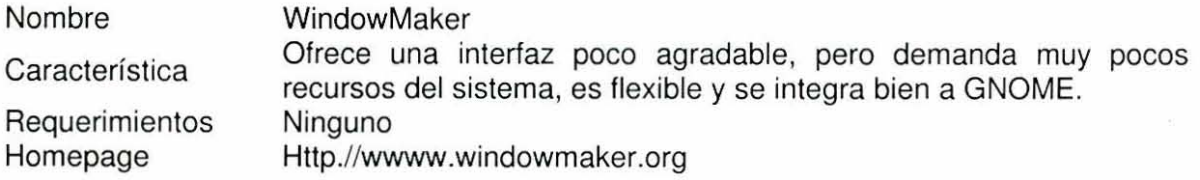

El ambiente de escritorio, provee funciones como el drag and drop, shortcuts, ejecución de aplicaciones, etc. El escritorio que se creó para ambientes UNIX, fue CDE (Common Desktop Enviroment). CDE es un sistema propietario, lo cual representa el problema principal para que sea adoptado por los sistemas Linux. Por esta razón, se formaron varios proyectos que tienen como misión crear un escritorio Open Source. Los proyectos más importantes que surgieron son:

**AFTERSTEP.-** originalmente estaba basado en NeXTStep. Tiene la ventaja de ser ligero y agradable, sin embargo, no es sencillo configurarlo. Además tiene una interfaz muy singular.

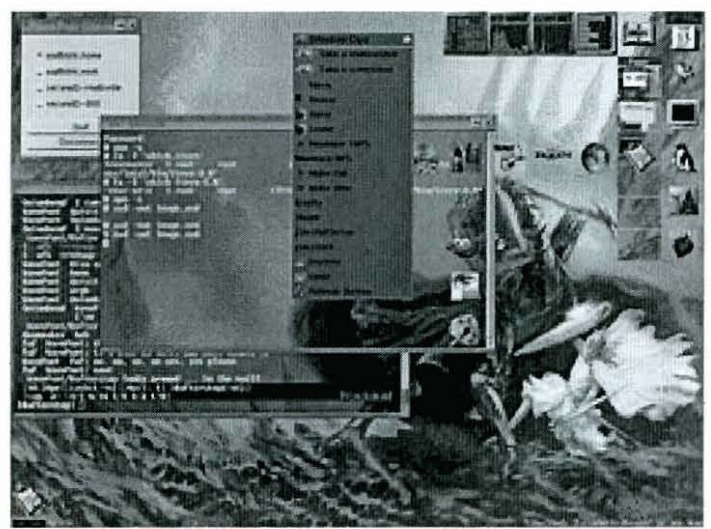

**Fig. 3.1.1 Interfaz De AFERSTEP** 

GNOME (GNU **Network** Object Model Environmeni).- Miguel de lcaza y Federico Mena, iniciaron el proyecto en agosto de 1997, buscando que Linux y GNOME en conjunto sean una alternativa a la plataforma Microsoft Windows. El equipo GNOME, esta enfocado en crear una infraestructura de librerías de desarrollo y herramientas reusables, así como

también aplicaciones de productividad basadas en esta estructura. Las metas del proyecto GNOME, fueron divididas en 3 áreas:

- **1.** Un ambiente de escritorio completo.
- 2. Un conjunto de aplicaciones ínter-operables con una interfaz fácil de usar y consistente.
- 3. Una base sólida para el desarrollo de aplicaciones (gtk, bonobo).

KDE (K Desktop Environment ).- Comenzó en octubre de **1996** y busca satisfacer la necesidad de un ambiente de escritorio fácil de usar para las UNlX Workstations. Es muy parecido a CDE, tanto en la interfaz como en la estructura. El principal problema de KDE es el uso de Qt-toolkit de Troll Tecnologies. Dicha empresa, insiste en controlar su código fuente, lo que no permite que KDE sea 100% GNU GLP.

**A** pesar de que se ha logrado una licencia más amplia sobre el uso de las librerías de Qt, KDE ha dejado de ser el escritorio para el cual miles de programadores de todo el mundo desarrollan aplicaciones[Barkakati,1999].

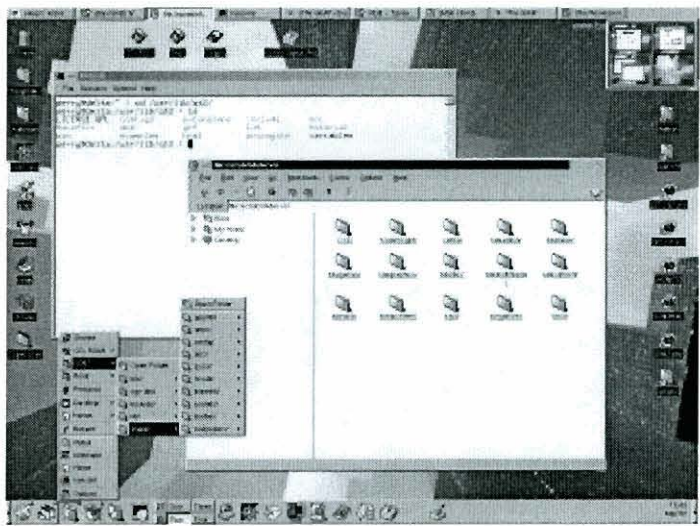

**Fig. 3.1.2** Interfaz De KDE

XFCE.- El objetivo es proveer un escritorio productivo y ligero. Es ideal para sistemas con recursos limitados (menos de 32 **MB** en **RAM** y10 microprocesador lento); su principal desventaja es que no tiene una interfaz amigable para usuarios inexpertos. Tiene licencia GPL y esta basado en Gtk+. Tiene su propio Window Manager Xfwm y una utilería para ver la red con samba, llamada XFSamba.

Un inconveniente que presentan KDE y GNOME, es que son escritorios muy demandantes de recursos de hardware, por lo que debe contar con una computadora no con grandes limitaciones de hardware.

#### **3.2 Herramientas de uso general**

#### **3.2.1 Impresión**

La impresión de información, es una de grandes necesidades del uso de la computadora.

En Linux, para configurar impresoras, puede usar la herramienta gráfica /usr/bin/printtool o bien edite el archivo /etc/printcap, agregando las siguientes líneas:

nombre impresora:\  $I = I$ : $rm=IPNAME$ :\  $:$ rp=text:\ :lf=/var/spool/lpd/nombre\_impresora.log:\ :sd=/var/spool/lpd/nombre\_impresora:

#### **3.3 Seguridad general del sistema operativo**

Con la evolución de la computación, el compartir recursos, la comunicación y los servicios en red, se han convertido en funciones importantes para los sistemas. Estas nuevas funciones, han obligado a los sistemas operativos, a crear procedimientos y herramientas que permitan mantener la integridad de los datos del usuario y del sistema operativo mismo.

"Para que un sistema operativo pueda ser considerado seguro debe cumplir [Weber, 1 **9881:** 

- 1. El sistema operativo debe estar protegido de los procesos de usuario, es decir un proceso de algún usuario no debe ser capaz de detener el sistema, destruir información esencial, tomar el control del sistema o cambiar en alguna forma el sistema total.
- 2. Los usuarios deben estar protegidos de otros usuarios. Un usuario no debe ser capaz de corromper datos u operaciones de otro usuario.
- 3. Los usuarios deben estar protegidos de ellos mismos. Un proceso de usuario debe consistir de varios módulos distintos, cada uno con su propia área de memoria y archivos. Un módulo de usuario no debe ser capaz de corromper a otro módulo.
- 4. El sistema debe estar protegido de sí mismo. Las operaciones del sistema debe consistir de un número de módulos distintos; un módulo de sistema no debe ser capaz de corromper otro módulo.
- 5. El sistema operativo, debe estar protegido de su ambiente. En el caso de una falla en el ambiente (alimentación eléctrica, falla en el hardware, etc.), el sistema debe ser capaz de llamar operaciones para hacer una salida correcta del sistema y debe poder recuperarse después de la falla".

Considerando lo anterior, Linux podría ser un sistema operativo seguro, ya que para cada uno de estos puntos, cuenta con herramientas, políticas y procedimientos. Sin embargo, para que sea así, estás herramientas deben ser definidas, configuradas y adecuadas al nivel de seguridad que se desee en el sistema, tomando en cuenta también que no debe verse afectada la operatividad.

#### **3.3.1 Política general de seguridad para sesiones de usuario y permisos especiales**

Dentro de la administración que debe hacerse en Linux, es necesario revisar quienes intentan cambiar de usuario con el comando su. Los registros se hacen de manera automática en /var/log/secure.

Ejecutando como root el siguiente comando, se puede saber quienes usan el comando su, eliminando de las lista de salida aquellos intentos de usuarios autorizados, como en éste caso el usuario cómputo.

#### \$cat /var/log/messages |grep "(su) session opened"|grep -v cómputo |more

Los programas que cambien de permisos comunes a permisos especiales, deben ser vigilados periódicamente, ya que generalmente se usa SUID, cuando se requieren permisos de root para ejecutarlos.

Se creó un archivo (/root/permisos correctos) en el que se almacenaría la lista con los mínimos permisos especiales que tiene un sistema recien instalado; esto sirvió para posteriores auditorias de permisos.

La siguiente línea ejecutada por root, compara los permisos actuales contra los óptimos (/root/permisos~correctos) y en caso de variación se imprime en pantalla.

 $\text{Scd}$  /; find -mount -perm 4755 > /root/permisos\_act; diff /root/permisos\_correctos /root/perrnisos-act

#### **3.3.2 Política general de seguridad para servicios de red permitidos**

Las reglas del sistema, para que un servicio de red pueda ser concedido a un cliente, son las siguientes, deteniéndose en el primer caso de correspondencia:

- 1. Conceder el acceso, si tanto el servicio y cliente están definidos en el archivo letc/hosts.allow o.
- 2. Negar el acceso si el servicio y cliente se encuentra en /etc/hosts.denyo
- 3. Conceder el acceso.

Por ello en cuanto seguridad en servicios de red, se determinó:

- 1. Definición de hosts permitidos para conexión a algún servicio de red, por medio de hosts.allow y hosts.deny. Las solicitudes atendidas son las únicamente hechas desde algún equipo con dirección ip que pertenecen a la Unidad de Cómputo del INB.
- 2. Sustitución de telnet por el openssh (Open Secure Shell), para comunicaciones remotas seguras, las cuales principalmente son usadas por administradores, para tareas de mantenimiento remoto al sistema.
- 3. No está permitido, establecer ningún tipo de sesión remota, incluso las sesiones gráficas remotas con root como usuario.

**A** pesar de todo lo anterior, es importante recalcar que ningún sistema operativo puede ser considerado 100% seguro.

#### **3.4 Servicios de red**

#### **3.4.1** Network lnformation Service (NIS)

El perfil del usuario, definido en el servidor NIS, juega un papel importante en la integridad y privacia de los datos.

El servidor NIS del INB, provee la información "Iogin name/password'Y'home directory" que debe ser conocida en toda la red local. Dentro de las principales medidas de

seguridad, aplicadas por el servidor de NIS están: las políticas de contraseñas, fecha de expiración, perfiles de usuario.

Las políticas de contraseñas son: se debe actualizar al menos una vez cada 30 días, la contraseña debe tener una longitud mínima de 6 caracteres. Se sugiere a usuarios nunca usar de contraseña una palabra de diccionario o alguna que pueda ser fácilmente asociada con él, debe procurar que sea una mezcla de caracteres alfabéticos en mayúsculas, minúsculas, caracteres numéricos y mínimo un carácter especial. A toda cuenta al momento de ser creada deberá asignársele una contraseña.

En la fecha de expiración, se maneja un límite de un año. La cuenta se mantendrá inactiva, si ya paso su fecha de expiración y no ha sido solicitada una reactivación.

En el perfil del usuario, se define como shell al csh.

Solo en casos especiales, un usuario podrá pertenecer a dos o más grupos definidos.

Los permisos de creación de archivos para la mayoría de los usuarios son 755 (rwxr-xr-x).

Adicional a las políticas de seguridad con usuarios, impuestas por el servidor NIS del INB, los equipos con sistema operativo Linux tienen:

- 1. Ninguna cuenta activa en el sistema puede carecer de contraseña.
- 2. Debe haber el menor número posible de usuarios locales, generalmente los del sistema (gdm, lp, adm, bin) y 2 (root y un usuario local). La contraseña del usuario local puede ser pública. Y la contraseña de root debe ser solamente conocido por el personal de la Unidad de Cómputo del INB.
- 3. El usuario local, carece de todo tipo de privilegios.
### **3.4.2 Network File System (NFS)**

Esta utilería permite montar sistemas de archivo remotos al sistema local, utilizando el protocolo TCP/IP[Parker,1997].

El archivo principal de configuración es /etc/exports, siendo aquí donde se definen los sistemas de archivos a compartir, a quiénes se les permitirá acceder y qué permisos tendrán.

El NFS, utiliza dos demonios: rpc.mountd y rpc.nfsd, ambos encargados de dar soporte al acceso. Además de la definición en el archivo de configuración, otra forma de controlar el acceso y mantener la seguridad, esta íntimamente ligada con los archivos /etc/hosts.allow y /etc/hosts. deny.

La facilidad de uso, rápido intercambio y seguridad brindados por NFS, son razones suficientes para considerarlo un excelente medio para compartir archivos entre los sistemas operativos que lo soportan.

Una vez definidos los sistemas de archivos en red, que cada sistema proveerá, es necesario montarlos en el sistema de archivos local, esto se puede hacer por medio del comando:

"mount -t nfs ip-server-o-nom-server:/particion-server /punto-de-montaje-local", cada vez que se desee accederlo, sólo con las restricciones del propio comando y NFS; o bien por medio de un montaje automático a la hora de arrancar el sistema, vía /etc/fstab.

Una vez montado el sistema de archivos remoto, se puede acceder dependiendo de los permisos a cualquier archivo o directorio del NFS, como si fuera parte de sistema de archivos local.

En el contexto del proyecto, el uso de NFS, permite emplear los recursos del servidor de datos, al utilizar el área de HOME de los usuarios del servidor NIS del INB. El montaje es

de manera automática durante el arranque, lo que hace transparente la asignación del directorio de trabajo de los usuarios que ingresan al sistema.

Se estableció la política de seguridad de que solamente root pueda definir, montar y desmontar los sistema de archivos NFS.

### **3.4.3 Samba**

El protocolo SMB (Session Message Block), también llamado NetBEUI, es usado por Microsoft Windows 3.11, 95, 98 y NT para compartir discos e impresoras dentro de una red local[Mohr ,19991.

Samba es una suite de aplicaciones para Linux/UNIX que les permite simular el protocolo SMB. Fue creado por Andrew Tridgell en el año de 1991, cuando trataba de crear un servidor de archivos para su red local. Años después, surge un protocolo propietario llaniado SMB, que tiene las mismas funciones que aquel que había creado anteriormente. Para nombrar su creación, no podía usar SMB por ser una marca registrada, así que uso el comando "grep -i 's. \*m. **\*be'** /usr/dicffwords" y obtuvo como respuesta: salmobery, samba, sawtimber, scramble. Por lo que decidió que el nombre adecuado seria samba [Eckstein,1999].

Con Samba un sistema Linux/UNIX, simula ser un servidor NT en la red Microsoft y permite:

- 1. compartir uno o más sistemas de archivos.
- 2. compartir impresoras, tanto para los clientes como la del servidor.
- 3. visualización como un miembro más en el Network Neighborhood o Entorno de Red de Microsoft.
- **4.** autentificar los loggins en los clientes.
- 5. proveer el servicio WlNS (Windows lnternet Naming Service)[Pfaffenberger, 1999].

Samba es una aplicación cliente-servidor. Hacer que el servidor funcione es simple, el archivo principal de configuración /etc/smb.conf, permite tener opciones de configuración desde muy simples hasta caraterísticas o funciones muy especializadas. Este diseño lo hace muy flexible y poderoso.

Samba, utiliza el protocolo TCPIIP para simular SMB, por lo que las PC's con Windows deben tener una dirección IP asignada, para poder establecer comunicación e intercambio con cualquier sistema Linux.

Samba requiere: smbd (demonio de smb), nmbd (proveedor del name server de NetBios para soporte a clientes), *smbclient* (cliente smb para sistemas UNIX/Linux), *smbprint* (para impresión en el servidor smb), smbstatus (listar las conexiones smb en marcha en el servidor local) [Eckstein,1999].

Las políticas y consideraciones importantes para el proyecto, respecto a la configuración de Samba :

- 1. Existe un estándar llamado Intercambio, el cual es un directorio público en la gran mayoría de las PCs del INB.
- 2. Compartir solamente los recursos físicos con los que cuenta en sistema, como son las impresoras, los lectores de discos compactos, lectores de discos flexibles, etc.
- 3. Un sólo segmento de red permitido (el dominio del INB).
- 4. Para facilitar la administración del servidor samba, se usa *gnosamba*, la cual es una herramienta GUI, que permite configurar el /etc/smb.conf.
- 5. Establecimiento de permisos especiales de ejecución (4755) a los comandos smbmount, smbumount, smbmnt.

En general, el archivo /etc/smb.conf tiene este contenido:

.................... Section **<sup>3</sup>** [global]  $workgroup = Grupo\_al$  pertenece el equipo

```
netbios name = Nombre-del-equipo
server string = modelo_y/o_marc_a del equipo
log file = /var/log/samba/log.%m
debua level = 1max log size = 25
security = sharehosts allow = 132.248.142. 
socket options = TCP_NODELAY SO_RCVBUF=8192 SO_SNDBUF=8192
dns proxy = no
.................... 
9section Intercambio***************** 
[Intercambio]
comment = Intercambio 
path = /Intercambio 
public = yesprintable = no 
writable = no
```
El smbclient permite navegar a través de los recursos compartidos en la red local, pero provee una interfaz similar a la de FTP en línea de comandos. Por cuestiones de congruencia con el objetivo principal del proyecto, se analizaron varias interfaces gráficas, para visualizar al estilo Network Neighborhood de Microsoft. Aquí una breve reseña de las aplicaciones analizadas, por orden alfabético.

Gnomba.- es una versión para GNOME del smbclient. Permite ejecutar un cliente UNIX para el Entorno de Red de Microsoft. Esta programado en C, su página oficial es http://www.gnomba.sourceforge.net. Es un proyecto 100% GNU GPL. Su última versión estable 0.6.2 fue liberada el 2 febrero de 2000.

LinNeighborhood.- es software libre bajo las términos de GNU General Public Licence, que permite:

- 1. Navegar en una red SMB, consistente de Samba, Windows (3.1 1,95,98,NT) y probablemente (porque aun no esta probado 100%) 092, LanManager para DOS y otros.
- 2. Ofrece una interfaz para montar lo encontrado compartido.

Sus autores son: Hans Schmid (schmidjo@bnro.de) y Richard Stemmer (rstemmer@innternet.de) y la última versión puede obtenerse del web site oficial http://www.bnro.de/-schmidjo. La versión estable antes de la publicación de este documento, es la 0.6.3. Esta aplicación de interfaz gráfica que corre sobre Samba y smbmount, usando Gimp ToolKit, requiere las librerías GTK+ y GNU gettext.

Xsmbrowser.- es un GUI sobre las utilerías Samba, que permite a los usuarios navegar por redes Microsoft fácilmente. Esta diseñado para usarse en Linux, sin embargo esto no es restrictivo de poder usarse en los demás UNlX (Solaris, NetBSD, Irix, etc). Usa una interfaz similar a Netscape Navigator, lo que hace que sea fácil y rápido de aprender a usar.

Su homepage es: http://www.public.iastate.edu/-chadspen, su autor puede ser contactado en chadspen@iastate.edu. Xsmbrowser requiere Samba y Tcl/TK y Expet. Xsmbrowser, puede encontrarlo en diversos formatos (.rpm, .tar.gz, .deb). La versión más actual antes de la publicación de este documento, es la 3.4.0. Es importante recalcar que debe configurarlo individualmente para cada usuario dentro del sistema.

En la tabla 3.4.3.1, encontrará el resultado al estudio de los GUI de smbclient mencionados, está basado en la medición de sus características principales y en su desempeño. Dicho estudio se realizó para el proyecto, al ser necesario elegir una opción para los usuarios.

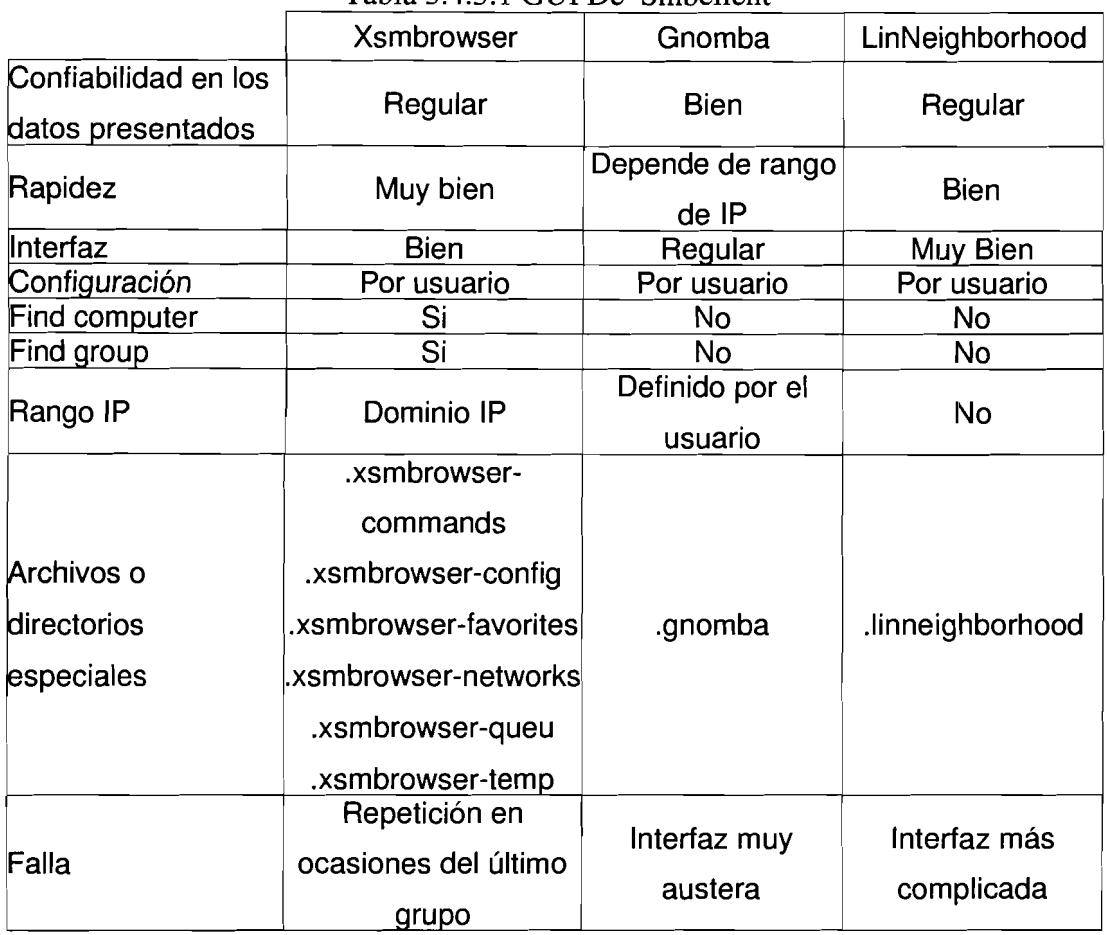

### Tabla 3.4.3.1 GUI De Smbclient

### **3.4.4 Netatalk**

A partir del Kernel 1.3.x, **AppleTalk** es soportado por Linux. **AppleTalk** está implementado a nivel Kernel, originalmente para sistemas **BSD** y derivados.

Netatalk es una implementación GPL de la suite de protocolos de AppleTalk para los sistemas UNIX, que permite a las cornputadoras Macintosh entre otras cosas poder montar directorios compartidos por el sistema Linux. Incluye soporte para ruteo Appletalk, sistemas de archivos **AFS** sobre **AFP** (ApleShare) y el **PAP** para impresoras. Se incluyen un número de utilerías de impresión y supresión de errores dentro del paquete.

En el site oficial de Netatalk (http://www.umich.edu/~rsug/netatalk/), podrá obtener el paquete, además de encontrar información adicional sobre este proyecto.

Los principales archivos de configuración son:

netatalk.conf (configuración de appletalk) atalkd.conf (define la interfaz que será usada por el demonio de Netatalk) AppleVolumes.default (definición de los filesystems a compartir y sus opciones)

### **3.4.5** Apple File Protocol Share File (AFPSF)

Es el servidor del sistema de archivos Apple File Protocol (AFP). Básicamente permite montar volúmenes de Macintosh en un sistema Linux. Esto significa montar discos desde computadoras en red.

AFPFS comenzó en el año de 1996 por Ben Hekster y apartir de 1999 David Foster es el responsable del proyecto. A pesar de que este software debe ser considerado como alpha, es un proyecto muy interesante y se está trabajando para adicionarle características. Se puede contactar con el responsable del proyecto en dfoster@panix.com

Dentro de los requerimientos de este software están un Kernel 2.2 o compatible, ya que es en está serie donde se soporta AppleTalk DDP.

### **3.5 Aplicaciones de Oficina**

### **3.5.1 Aplicaciones para servicios de red**

De los servicios más difundios por el uso de Internet, se encuentran: el ftp, el www y el correo electrónico.

FTP

File Transfer Protocol, permite a los usuarios compartir archivos de forma rápida y eficiente.

Dentro de este proyecto, es importante la interfaz de fácil uso, es por eso que se incluyó una aplicación cliente con interfaz gráfica, para sustituir el ftp en línea de comandos.

El gFTP es un cliente de FTP para ambiente X Windows, escrito en GLib/GTK+. Sus características son:

- Descargas simultáneas.
- Resumen de transferencias interrumpidas.
- Colas de transferencias de archivos.
- El bajar estructuras de directorios completas.
- Soporte a proxy FTP  $\gamma$  HTTP.
- Caching de directorios remotos.
- Transferencias passive y non-passive.
- Soporte drag-n-drop.
- Menú personalizado.

No hay que hacer configuraciones especiales para que los usuarios puedan utilizarlo, sin embargo, hay que tener en cuenta que se crea un directorio **.gftp** en el directorio de trabajo de cada uno de los usuarios, en el cual están archivos de configuración individuales.

#### WWW

World Wide Web es la utilería de navegación más conocida en Internet, está basada en documentos hypertexto. En la actualidad, el navegar por la red, no se limita únicamente a la obtención de información, sino que se extiende a otras opciones como por ejemplo la diversión.

La gran mayoría del equipo de cómputo del INB, tiene acceso a lnternet y se tiene la política de que el navegador de web sea Netscape.

Hay versiones de Netscape Navigator y Netscape Communicator para sistema operativo Linux, por lo que se decidió continuar con la política del navegador por default.

La instalación de Netscape (Netscape-common, Netscape-communicator) en formatos r<sub>p</sub>m, no implica mayor complicación, que la de satisfacer los requerimientos del paquete. En formatos .tar.gzip, solamente se necesita descompactar y ejecutar el script de instalación incluido en el paquete.

Es importante recalcar que Netscape en sus series 4.0-4.74, tiene problemas con java, por lo que se recomienda usar una versión igual o posterior a la 4.75.

La configuración de navegación es individual para cada usuario. Se crea un directorio metscape, donde se almacenan los favoritos, el historial, las preferencias, cache entre otros archivos de configuración.

### CORREO ELECTRÓNICO

A través de Internet, se transfieren millones de mensajes electrónicos de personas en el mundo, de manera barata y rápida.

Por correo electrónico, entendamos cualquier programa que emplean los usuarios en un sistema de computadora aislada o en un sistema de red, para enviar y recibir mensajes.

En el INB, se mantiene la política de usar Eudora como cliente de correo electrónico, tanto en sistemas Microsoft Windows como en Macintosh. Eudora tiene una interfaz gráfica simple, bastante descriptiva y su instalación y configuración son sencillas.

En el proyecto, los usuarios de Linux, deben contar con cliente de correo con características similares a las ofrecidas por Eudora.

Existe una cantidad impresionante de clientes de correo electrónico para Linux, todos con diversos tipos de interfaz, funciones y modos de configuración. Como consecuenica de esto, es evidente la necesidad de analizar solamente algunas opciones, buscando aquella que cubra de mejor manera con los nuestros requerimientos. Dentro de los parametros que deben cumplir son: interfaz gráfica fácil de usar, instalación y configuración sencilla, manejo de cuentas de correo remotas.

En la siguiente tabla, se muestra el resultado, al análisis de opciones de cliente de correo electrónico.

|                      | <b>Netscape</b><br>Communicator            | <b>Balsa</b>  | Post-Office                  | Mahogany                          | Evolution        |  |  |
|----------------------|--------------------------------------------|---------------|------------------------------|-----------------------------------|------------------|--|--|
| Instalación y        |                                            |               |                              |                                   |                  |  |  |
| configuración        | Fácil                                      | Fácil         | Fácil                        | Fácil                             | Fácil            |  |  |
|                      | Solamente una                              |               |                              |                                   |                  |  |  |
| Cuenta POP,          | cuenta POP,                                | Ok            | Ok                           | Ok                                | Ok               |  |  |
| POP3, IMAP           | pero varias                                |               |                              |                                   |                  |  |  |
|                      | <b>IMAP</b>                                |               |                              |                                   |                  |  |  |
| <b>Cuenta SMTP</b>   | Ok                                         | Ok            | Ok                           | Ok                                | Ok               |  |  |
| <b>Archivo Local</b> | <b>Nsmail</b>                              | Mail          | .postoffice                  | М.                                | evolution        |  |  |
|                      |                                            | En la         |                              |                                   | Interfaz muy     |  |  |
| Falla                | Integración<br>forzosa con el<br>navegador | configuración | A mano                       | Log de<br>movimientos<br>visibles | similar a la de  |  |  |
|                      |                                            |               | inicial, debe algunos de los |                                   | <b>Microsoft</b> |  |  |
|                      |                                            | ser un inbox  | cambios a la                 |                                   | <b>Outlook</b>   |  |  |
|                      |                                            | local y no    | configuración                |                                   |                  |  |  |
|                      |                                            | remoto        |                              |                                   |                  |  |  |

Tabla 3.5.1.1Clientes De Correo Electrónico

A pesar de tener una interfaz similar a Microsofi Outlook, se opto por usar Evolution, por ser muy simple de usar y por cubrir de mejor manera los requerimientos del proyecto.

### **3.5.2 Aplicaciones de productividad**

Las aplicaciones de escritorio son la principal herramienta que se usan para labores administrativas y en el caso del INB también para documentar sus tareas de investigación.

Una encuesta realizada por 'http://www.elsitio.com'3, acerca de cúal es el paquete de oficina predilecto, por los usuarios Microsoft Windows, arrojó como resultado:

<sup>&</sup>lt;sup>3</sup> http://web.elsitio.com/scripts/elsitio/global/tecnologia/garaje/notas/template.asp?2000/10/ 18/glsitt\_intro

59 % Microsoft Office. 29 % StarOffice. 8 % Corel Word Perfect. **4** % Lotus Smart Suite.

A pesar de que esta encuesta está enfocada a usuarios de ambiente Microsoft Windows, nos permite tener una idea de cúal de las aplicaciones de escritorio es actualmente más empleada.

Es cierto que aplicaciones de oficina para plataforma Linux en estos momentos, no ofrecen las características y herramientas integradasde tal manera como las que existen en el mundo Microsoft Windows.

Debido a que Microsoft Office domina el espacio de las aplicaciones de escritorio, el intercambio de documentos entre aplicaciones para Linux y las de Microsoft Office, toman una relevancia importante.

Para este proyecto, se analizaron varias opciones de aplicaciones de oficina disponibles para plataforma Linux. Para la selecció de la aplicaciones que tendrían los sistemas Linux que se usarían para las pruebas, es importante recalcar que hay varios aspectos importantes que se tomaron en cuenta :

- 1. Licencia que ofrece.
- 2. Los filtros para importar y exportar a formatos Microsoft Office.
- 3. Evolución del proyecto.

**Corel Word Perfect.-** es una opción bastante limitada, por que no se puede decir que es una aplicación de oficina completa, por no incluir todas las herramientas necesarias. Contiene un excelente procesador de texto y manipulador de gráficos, pero carece de aplicaciones para la creación de presentaciones, o una hoja de cálculo completa.

Dentro de las principales desventajas, es que se puede obtener solamente el procesador de textos, gratuitamente por medio de Internet, en una versión de prueba por 90 días.

K0ffice.- es un ambicioso proyecto de software libre, que se está desarrollando completamente para KDE. Consta de un procesador de textos (Kword), una hoja de calculo (Kspread), un presentador de diapositivas (Kpresent), para tratamiento de imágenes (Kllustrator), para funciones de diagramación (Kchart y Kdiagramm) y para representar fórmulas matemáticas complejas (Kformula).

Los motivos por lo que esta opción no es tomó como una alternativa viable dentro del proyecto son:

- la necesidad de usar KDE en lugar de GNOME.
- el status de los filtros de importación y exportación a formatos propietarios. (sección 6.4 Koffice Filters Status).

GNOME-0ffice.- es un meta-proyecto, que tiene la misión de coordinar aplicaciones de productividad para el escritorio GNOME. Ellos intentan producir un conjunto de aplicaciones de oficina compuesta cien por ciento de software libre.

La suite GNOME Office está formada por un número arbitrario de opciones disponibles de las diversas categorías de aplicaciones, permitiendo al usuario seleccionar las aplicaciones de acuerdo con sus necesidades. Sin embargo, todas tienen en común el uso de tecnología, librerías, componentes, arquitectura Bonobo.

Componentes de GNOME Office:

- AbiWord (procesador de texto)
- Achtung (presentador de diapositivas)
- Balsa (cliente de email)
- Dia (diagramar)
- Eye of GNOME (visor de imagenes)
- Evolution (agenda y cliente de email)  $\bullet$
- $\bullet$ Galeon (web browser)
- Gfax (comunicaciones con fax)  $\bullet$
- GlMP (tratamiento de imágenes)  $\bullet$
- Guppi (programa para gráficos)  $\bullet$
- GNOME-DB (base de datos)
- Gnucash (paquete financiero)  $\bullet$
- $\bullet$ Gnumeric (hoja de cálculo)
- MrProject (administrador de proyectos)  $\bullet$
- Toutdoux (administrador de proyectos)  $\bullet$
- Sketch (dibujo vectorial)
- Sodipodi (dibujo vectorial)

Star0ffice.- StarDivision, el creador de StarOffice, fue adquirida por Sun Microsystems en el verano de 1999. StarOffice 5.2 fue liberada en junio de 2000. Es una suite de oficina completa, consta de procesador de palabras, de una hoja de cálculo, presentador de diapositivas, manipulador gráfico, editor de ecuaciones, cliente de correo electrónico.

0penOffice.- El 13 de octubre de una suite de oficina completa, consta de procesador de palabras, de una hoja de 2000, Sun Microsystem liberó el código fuente de StarOffice, al grupo de desarrolladores de OpenOffice, con el fin de que apartir de la siguiente versión **(6.0),** se construyera usando el código de OpenOffice.org, APls, formatos de archivos y referencias de implementación.

OpenOfiice, consta de un esquema de licencias dual, por un lado la LGPL (GNU Lesser General Public License) y por otro la SlSSL (Sun lndustry Standards Source License).

0penOffice.org es un proyecto Open Source, lo que primeramente significa que ofrece un proceso más que un producto y segundo que se depende de las contribuciones que los desarrolladores y los usuarios finales hagan.

El objetivo principal de 0penOffice.org como comuriidad es ser los líderes internacionales

de las aplicaciones de oficina, que puedan ser ejecutadas en distintas plataformas y proveer total funcionalidad e intercambio entre componente abiertos basados en APls y en formatos XML.

Vale la pena mencionar la gran evolución del software de OpenOffice; se ha hecho una liberación prácticamente cada 30 días, de versiones beta ( 627, 632, 633, 638, 638c, 641b, 641c, 641d), antes de la liberación de su versión 1.0.0 puesta a disposición de los usuarios el 12 de mayo de 2002. Cada liberación tenía mejoras y correciones importantes.

En el proyecto se estudiaron a fondo solo: StarOffice, OpenOffice y GNOMEOffice, por cumplir con los requerimientos de licencias y evolución del proyecto. Sin embargo, también fue necesario tomar en cuenta varios aspectos como son requerimientos mínimos para la aplicación. Además, se hicieron pruebas con respecto al desempeño y los formatos soportados. Los resultados son los siguientes:

Requerimientos mínimos de la aplicación según el proveedor

### **StarOffice**

- $\bullet$ PC Pentium-compatible o superior.
- 64-MBytes RAM recomendado.  $\bullet$
- 200-250 Mbytes espacio libre en disco duro.  $\bullet$
- $\bullet$ Linux Kernel 2.0.x o superior.
- X Server con 256 colores o escalas de grises.  $\bullet$
- glibc2 version 2.1.1

### GnomeOffice

- $\bullet$ PC Pentium-compatible o superior.
- 16-MBytes RAM mínimo.  $\bullet$
- Linux Kernel 2.0.7 o superior.  $\bullet$
- X Server con 256 colores o escalas de grises.  $\bullet$
- Gnome-core 1.4 instalado (opcional)  $\bullet$

 $\bullet$  GTK+ 1.2.x (1.2.10 recomendada)

Open Office

- PC Pentium-compatible o superior.  $\bullet$
- 64-MBytes RAM recomendado.
- 170-Mbytes espacio libre en disco duro.  $\bullet$
- Linux Kernel 2.0.7 o superior.
- X Server con 256 colores o escalas de grises.  $\bullet$
- glibc2 version 2.1.1 instalado.
- Resolucion 800 x 600, con dispositivo VGA o superior.  $\bullet$

Análisis del tiempo en que tarda la aplicación en cargar en memoria, en una máquina con características del prototipo.

| <b>Aplicación</b>           | <b>Tiempo</b>           |  |
|-----------------------------|-------------------------|--|
| StarOffice 5.2              | 1 minuto y 30 segundos  |  |
| StarOffice 6.0 (beta)       | 1 minuto y 7 segundos   |  |
| OpenOffice 632              | 1 minuto y 50 segundos  |  |
| OpenOffice 633              | 2 minutos y 20 segundos |  |
| OpenOffice 638              | 1 minuto y 45 segundos  |  |
| OpenOffice 638 c            | 1 minuto y 13 segundos  |  |
| OpenOffice 641 b            | 1 minuto y 7 segundos   |  |
| OpenOffice 641 c            | 50 segundos             |  |
| OpenOffice 641 d            | 52 segundos             |  |
| OpenOffice 1.0              | 45 segundos             |  |
| <b>GNOMEOffice(Abiword)</b> | 4 segundos              |  |
| GNOMEOffice(Gnumeric)       | 4 segundos              |  |

Tabla 3.5.2.1 Tiempo De Carga De Aplicación

Análisis de la importación de archivos de formatos propietarios de Microsoft.

|                        | <b>StarOffice</b> | <b>OpenOffice</b>     | <b>GNOMEOffice</b>          |
|------------------------|-------------------|-----------------------|-----------------------------|
| Microsoft Word         | 95/97/2000        | 6.0/95/97/2000/<br>ХP | 95/97/2000/XP               |
| <b>Microsoft Excel</b> | 95/97/2000        | 4/5/95/97/2000/<br>ΧP | 95/97/2000/XP               |
| Microsoft PowerPoint   | 95/97/2000        | 97/2000/XP            | Aplicacion no<br>disponible |

Tabla 3.5.2.2 Importación De Formato Microsoft Office. <sup>1</sup>

Análisis de la exportación de archivos a formatos propietarios de Microsoft.

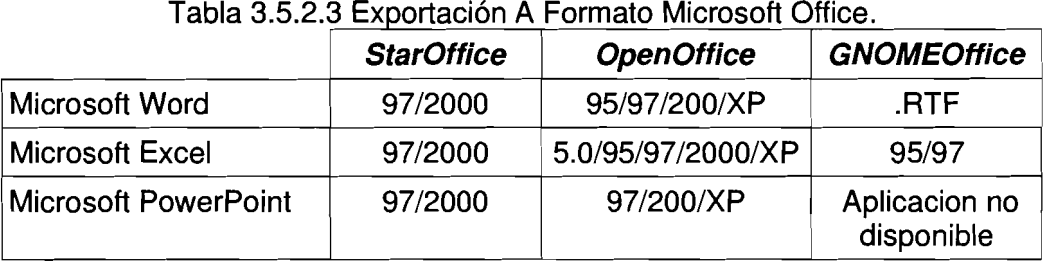

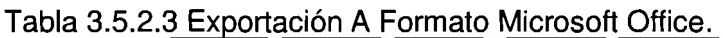

Basados en estos resultados, se concluyó que la mejor opción a pesar de carecer de una herramienta para presentaciones completa era GNOMEOffice, debido a que tiene menores requerimientos y un mayor desempeño.

# **4 IMPLANTACIÓN DE LlNUX EN EL ESCRITORIO**

# **4.1 Preparativos para la integración de Pc's con Linux en los laboratorios**

### **4.1.1 El prototipo final**

### Caracteristicas de hardware

- Procesador Pentium a 100 Mhz.  $\bullet$
- 64 MB en RAM.
- 1 Gb en disco duro.
- Monitor color.
- Tarjeta de red.  $\bullet$
- Teclado, mouse.
- Floppy  $3 \frac{1}{2}$ .

### Software en el prototipo final

- LinuxPPP 6.4 con actualización de kernel al 2.2.19-6.2.12  $\bullet$
- Sistema X Window versión 11 liberación 3.3.6-29  $\bullet$
- GNOME, con actualizaciones de Ximian 1.4.
- Samba  $2.0.10 0.62$  y xsmbrowser  $3.4.0$ .
- Netatalk 1.5.
- Netscape 4.75.  $\bullet$
- GNOMEOffice (Abiword 0.9.4.1, Gnumeric 1.0.4-0, Evolution 1.0.2.).  $\bullet$

# **4.1.2 Ajustes importantes al prototipo final**

- Modificar las opciones del menú principal de GNOME, para eliminar acesos  $\bullet$ directos a algunas aplicaciones de administración del sistema operativo.
- Configurar la impresora que utilizará el sistema.
- **Establecer permisos de SUID, a comandos smbmnt, smbunmount; para permitir a** los usuarios sesiones con recursos de la red local.
- Configurar los archivos de xsmbrowser, para cada usuario.
- Configurar de Nestacape Navigator, lo que consistió en: incremento del tamaño de la fuente por default, definir la impresora y el modo de impresión.
- Cambiar la ruta de fuentes disponibles para Abiword (/usr/sbin/chkfontpath -a /usr/share/abisuite/fonts) .
- $\bullet$ Establecer la extensión .xls como default, para grabación de archivos de Gnumeric (/usr/lib/gnumeric/version/plugins/excel/plugin.xml).
- Permitir en Gnumeric la reescritura en archivos con extensión .xls (/usr/lib/gnumeric/version/plugins/excel/plugín.xml).

# **4.1.3 Selección de los laboratorios en que se implantarían los equipos**

Un factor muy importante e interesante para el éxito del proyecto, sin lugar a dudas es el usuario final.

Para nuestro usuario, la computadora es solamente una herramienta que le facilita su trabajo, por lo que carece de conocimientos profundos sobre cómputo, incluso no le interesa tenerlos.

Sin embargo, vale la pena mencionar que son personas que gustan de la investigación, tienen disposición a aprender, poseen una mente abierta y se consideran capaces de probar métodos y herramientas alternativas.

**A** pesar de que no hubo un procedimiento como tal para la selección del laboratorio al que sería asignado el equipo con sistema operativo Linux, se tomo en cuenta que el responsable del laboratorio simpatizara con la propuesta.

Un factor que influyo en el tamaño de la muestra, fue el hecho de que en la Unidad de Cómputo se contaba con solo una persona que ofreciera apoyo técnico sobre Llnux, por lo que se prefirió tener una muestra pequeña pero al mismo tiempo significativa con respecto a la población del Instituto de Neurobiología.

### **4.1.4 Parámetros a medir y método de medición**

Una fase importante del proyecto fue la definición de los parámetros a tomar en cuenta y la forma en que estos fueron medidos. Los parámetros considerados se dividieron en dos grandes grupos:

- los parámetros de desempeño con respectos al sistema y las aplicaciones.
- los parámetros relativos a la aceptación de Linux en el usuario.

Los parámetros para medir al sistema y sus aplicaciones consistian en: la utilización de los recursos del sistema (el espacio en disco utilizado, la carga en memoria y el uso de CPU), la velocidad de respuesta, la confiabilidad, la apariencia o interfaz de usuario y la facilidad de uso. Dichos parámetros fueron medidos por el administrador y por medio de herramientas (por ejemplo: *gtop*) que provee el mismo sistema operativo. Estos parámetros, influyeron ampliamente en la definición del prototipo antes de proponerlo a los usuarios finales.

La medición de los parámetros relativos a la aceptación de Linux en el usuario, fué mas complicada debido a que es información con sentido más subjetivo; se utililizaron prácticamente dos herramientas: observación y un cuestionario.

La observación consistió en visitar a los usuarios y ver como manejaban el sistema, notar en qué situaciones había problemas con el uso de la nueva herramienta y solicitándoles mencionaran qué ajustes consideraban necesarios.

El cuestionario, tuvo como finalidad el obtener datos concretos y con carácter estadístico. Fué aplicado a los usuarios del prototipo, después de una semana apartir de la explicación y entrega de la PC con sistema operativo Linux. Las preguntas del cuestionario son:

El uso de la interfaz del sistema es: Muy fácil Fácil Regular Complicada Imposible de entender El procesador de textos Abiword, tiene una interfaz de uso: Muy fácil Fácil Regular Complicada Imposible de entender El procesador de textos Abiword, cumple con tus requerimientos de funciones : Muy bien Bien Bien Regular Mal El uso de la interfaz de Gnumeric es: Muy fácil Fácil Regular Complicada Imposible de entender Gnumeric cumple con tus requerimientos de funciones: Muy bien Bien Regular Mal El manejo de la interfaz del entorno de red local es: Muy fácil Fácil Regular Complicada Imposible de entender

La utilización de los dispositivos (discos, cdrom, impresora) en Linux es:

Fácil Complicada sólo Regular Todavia no

la primera vez aprendo a usarlos

# **4.1.5 Preparación del usuario**

Se consideró necesario inducir al usuario, debido a que esta herramienta, es algo diferente a los que ellos están acostumbrados. El proceso de induccción, se hizo a través de tres opciones:

- 1. Demostración de uso.
- 2. Un triptico.
- 3. Asesorias.

La demostración, consistió en usar frente a los usuarios del laboratorio receptor del prototipo, una PC con Linux. Estas sesiones, duraron alrededor de 2 horas y tuvieron principalmente la finalidad:

- Mostrar al futuro usuario, lo que puede hacer con el sistema Linux. Es decir, que notará que el usar algo distinto a lo habitual, no era motivo para no hacer cosas a las que estaba acostumbrado.
- Permitir a los usuarios nuevos familiarizarse con la interfaz, conocer la manera en que se interactúa, saber de algunos cambios importantes con respecto a la manera de realizar algunas tareas comunes con aplicaciones, archivos o dispositivos.

El Triptico, fue hecho con el objetivo esencial, de dar información útil para entender y usar Linux, al usuario que no asistió a una sesión de demostración o que desea recordar de una manera fácil y rápida. Los tripticos se distribuyeron junto con el equipo en los laboratorios. El contenido del triptico fue:

*Introduccci ón* 

*Linux es una al ternativa a sistemas operativos comerciales, como Microsoft Windows. Dentro de sus principales cualidades es la combinacion de las mejores caracteristicas de sistemas tan robustos como UNIX, con la facilidad de uso de sistemas de interfaz gráfica.* 

*Antes de empezar* . .

*En Linux, el encendido y apagado del sistema es muy descriptivo. Durante este proceso, se le mostrara en pantalla una serie de mensajes informándole que esta haciendo el sistema y cual es el resultado. Generalmente, presentara un OK en color verde, lo que indica que la operación fue exitosa.* 

*Tanto el equipo de cómputo como el sistema operativo, estan diseñados para permenecer activos las 24 horas al dia. Por lo que le recomendamos apagar su equipo solamente cuando tenga planeado no usarlos por varios dias. Es importante, mencionar que debe procurar dar de baja el sistema de manera correcta, para evitar posibles daños al dispositivo donde almacena su información.* 

*Listos..* .

*Una vez encendido el equipo, para utilizarlo debe hacer una sesión. La sesión se inicia con el proceso de autentificación por medio de un nombre de usuario (login) y una contraseña (password).* 

*Una vez que el sistema lo ha reconocido como un usuario valido, le permitirá trabajar en una área reservada exclusivamente para usted, llamada directorio home (home directory)* . *Su directorio home es el lugar que contiene la gran mayoría de archivos y directorios, donde usted es el propietario o dueño. En otras palabras el directorio home, es donde usted podrá crear sus archivos y/o directorios.* 

54

*Hay que recalcar que es necesario finalizar su sesión, una vez que haya termiando de usar el sistema. Esto principalmente para mantener la privacidad de su información.* 

*Porque usar Linux?* 

*Permítanos mencionarle algunas de las ventajas que usted podrá disfrutar al usar Linux:* 

*Privacidad.- Aqui hay dos herramientas que le permitiran mantenerla: la session y los permisos. La session es el proceso donde el sistema identifica a cada usuario y le asigna sus recusos. Los permisos definen sus derechos, dentro del sistema. Un ejemplo muy practico de la aplicacion de permisos, es que siendo dueño del archivo y/o directorio, usted puede definir que clase de acceso (de lectura* r-, *de escritura -w- y de ejecución -x-) tendran usuarios que pertenecen al mismo grupo que usted e incluso usuarios que no son de dicho grupo.* 

*Virus.- No tendrá que preocuparse por virus. Estos sistemas son más inmunes y en realidad los virus no le afectaran de manera como le sucede con otros sistemas operativos.* 

*Errores de Aplicaciones.* - *En general, ninguna aplicación puede congelar el sistema completo, como sucede en Windows (con la típica pantalla azul). Sin embargo, esto no implica que no sea posible que alguna aplicación tenga un error durante su ejecución, pero dicho error solamente afectara a esa aplicación en particular* 

*Flexibilidad y Personal ización* . - *Ccnforme se vaya adentrado usted al uso de este sistema, podra personalizar tanto como desee su ambiente de escritorio. Por ejemplo: podrá crear menús o accesos directos a sus aplicaciones favoritas, podrá tener su propio fondo y/o protector de pantalla, entre otras cosas.* 

55

*Algunas diferencias importantes.* . .

*Es importante que para los nombres de archivos o directorios, no use caracteres especiales (\$, %, &, /, \*)*, esto debido a que dichos *caracteres tienen un significado especial para el sistema.* 

*Tenga cuidado al borrar, porque implica eliminar para siempre, sin que haya manera de recuperar dicho archivo o directorio, por lo que le recomendamos que use la opción de enviar a la papelera.* 

*En Linux, los dispositivos (floppies, cdroms, etc.), son vistos como directorios, lo que implica un manejo especial. Dicho manejo consiste en que no solamente es necesario meter el disco al dispositivo, sino que indicarle al sistema que deseamos ver el contenido del mismo. A este proceso se le llama montaje y debe hacerlo cada vez que desee cambiar de disco. Recuerde desmontar los dispositivos que monto anteriormente.* 

*Preguntas Frecuentes* 

*Como montar un disquette o cdrom?* 

*La forma más simple de montar un dispositivo es: Sobre el escritorio, presionar el botón derecho del mouse. Esto dará un menú, el cual contendrá entre otras opciones, una sección de discos. Mover el puntero a discos y dar click en el dispositivo deseado.* 

*Esto creará un icono del dispositivo que esta montado. Para visualizar el contenido, simplemente dará doble click sobre dicho icono.* 

*Como desmonto un disquette o cdrom?* 

*Esto lo hace simpl emente, seleccionando el icono del dispositivo, luego un click con el botón derecho del mouse y por Último con la opción "unmount vol umen" del menú que aparecerá.* 

Las asesorias consistieron en resolver a los usuarios dudas con respecto a cómo utilizar determinada característica o función del sistema, además de brindarles apoyo técnico para solucionar los problemas menores con Linux.

## **4.2 Resultados**

Para la interpretación de los resultados, se utilizó tanto la información arrojada por el cuestionario, como las notas de las observaciones y asesorias realizadas a los usuarios.

La figura 4.2.1, muestra los resultados con respecto a la interfaz del sistema operativo, la mayoría de los usuarios coincidieron en que a pesar de tener una apariencia distinta a la habitual, es fácil de usar, porque posee características y funciones muy similares a las acostumbradas (por ejemplo el uso de menús, botones estándares en ventanas, accesos directos a aplicaciones, etc.).

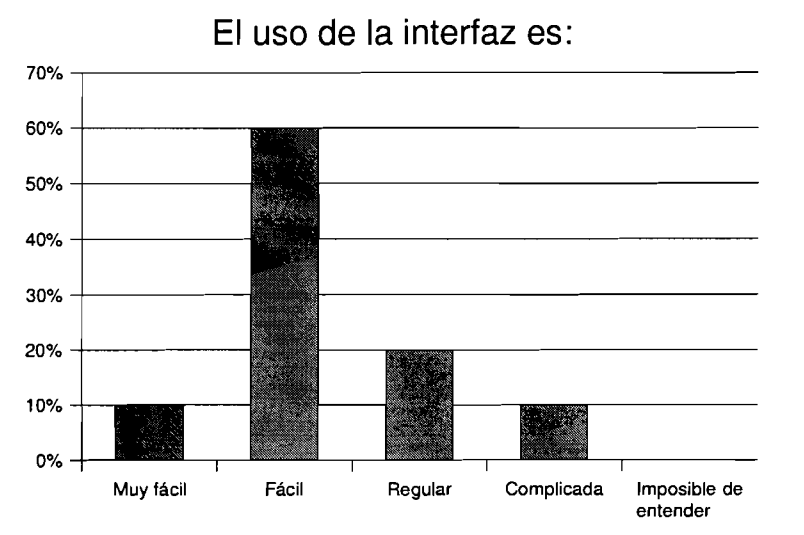

Fig. 4.2.1 El Uso De La Interfaz Del Sistema Operativo Según Los Usuarios

Algunos problemas con el intercambio de archivos entre Abiword y Microsft Word, fueron principalmente porque los usuarios de Abiword no quardaron en formato .rtf, para así permitir que fueran accedidos por los usuarios Microsofi Word. Aunque esta aplicación no permitió un cambio en la extensión por default, se hizo mucho énfasis en que deben usar la opción "*guardar como...*" y cambiar la extensión del archivo.

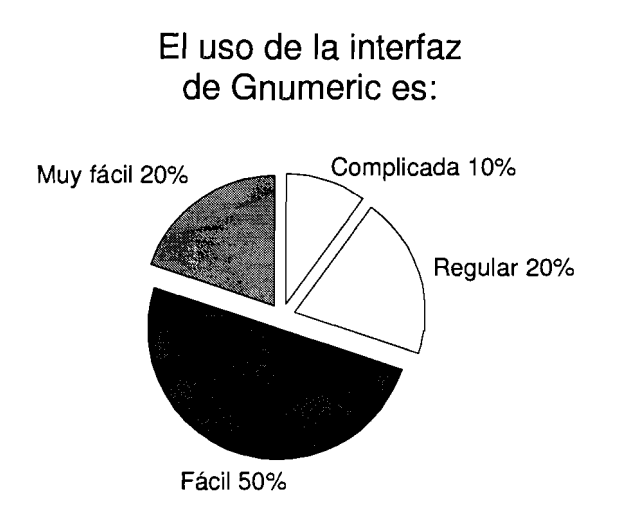

Fig. **4.2.4** lnterfaz De Gnumeric

Por otro lado, con Gnumeric, los usuarios considerarón que tiene una interfaz parecida a la acostumbrada de Microsoft Excel (figura 4.2.4), sus funciones son muy similares y no presenta mayor problema su uso (figura **4.2.5).** Aquí cabe mencionar, que esta aplicación por *default* usa de extension *gnumeric* y por cuestiones de seguridad, no permite sobreescribir en archivos de Microsoft Excel. Sin embargo ambas opciones se pueden cambiar, modificando algunas opciones en los archivos de configuración.

En cuanto al procesador de textos Abiword, el resultado es que consideran su interfaz fácil de usar, pero muy austera ( ver figura 4.2.2); que independientemente del uso o no de las opciones o herramientas a las acostumbradas a tener en la aplicación Microsoft Word, Abiword posee menor número (ver figura 4.2.3).

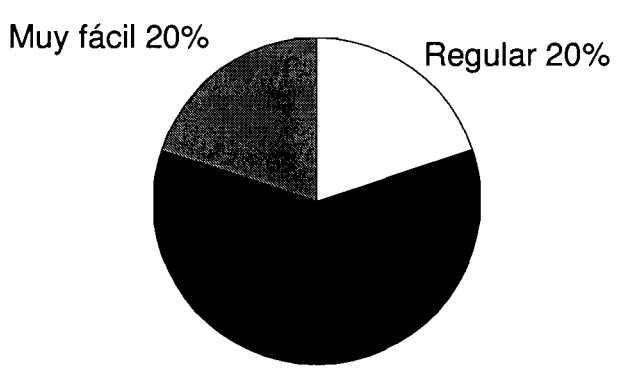

El **procesador de textos Abiword, tiene una interfaz de uso:** 

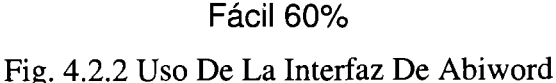

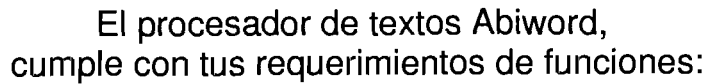

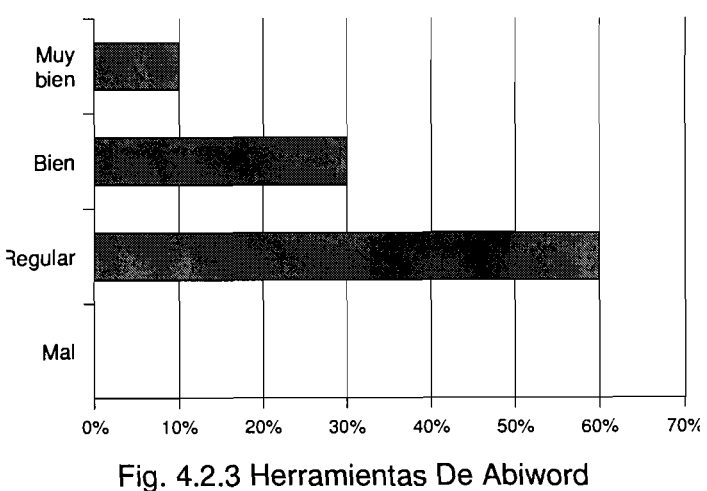

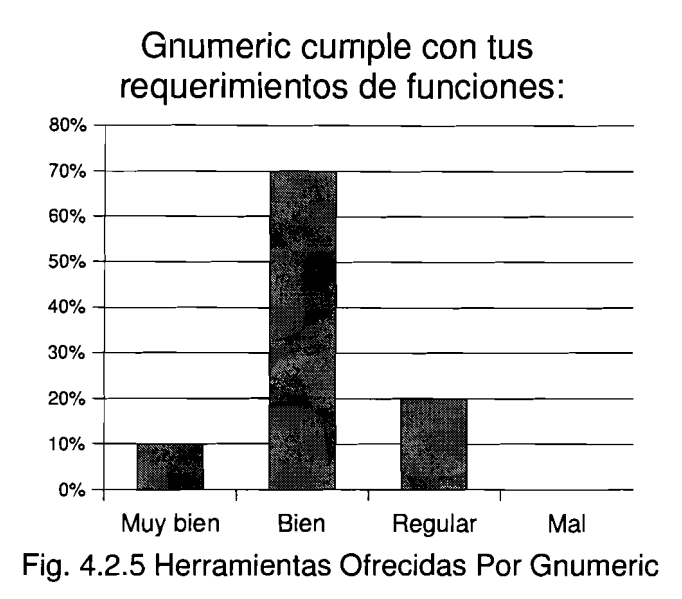

La figura 4.2.6, muestra el aspecto del manejo de la red local, que presentó el inconveniente de que a pesar de que XSMBrowser tiene una interfaz muy simple de usar, no tiene nada que ver con la manejada por el Entorno de Red de Microsoft. La calificarón de regular y considerarón que debería poder verse en el manejador de archivos como sucede en el mundo Windows con el Explorador de Archivos de Windows.

Sin embargo, mencionarón también que generalmente es más rápida y confiable la respuesta en esta aplicación que la del Entorno de Red de Windows.

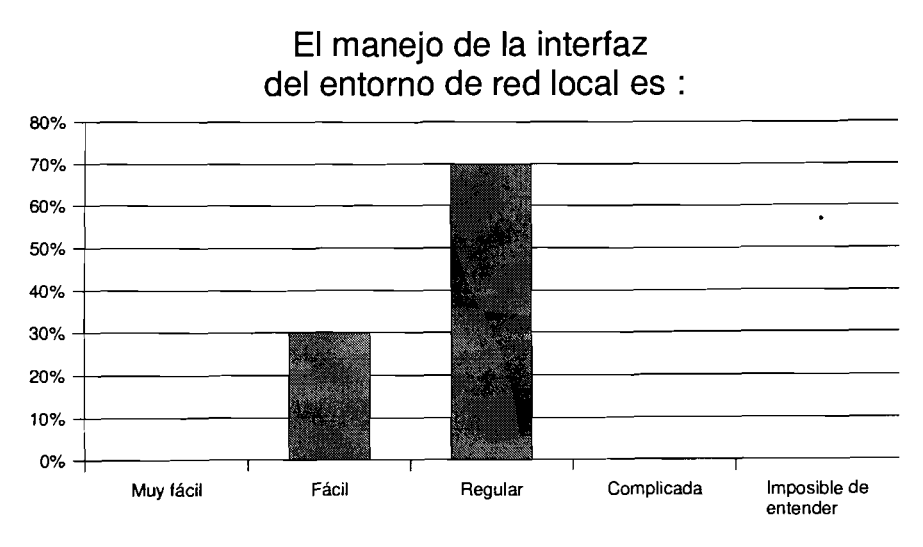

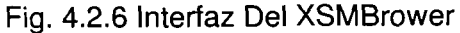

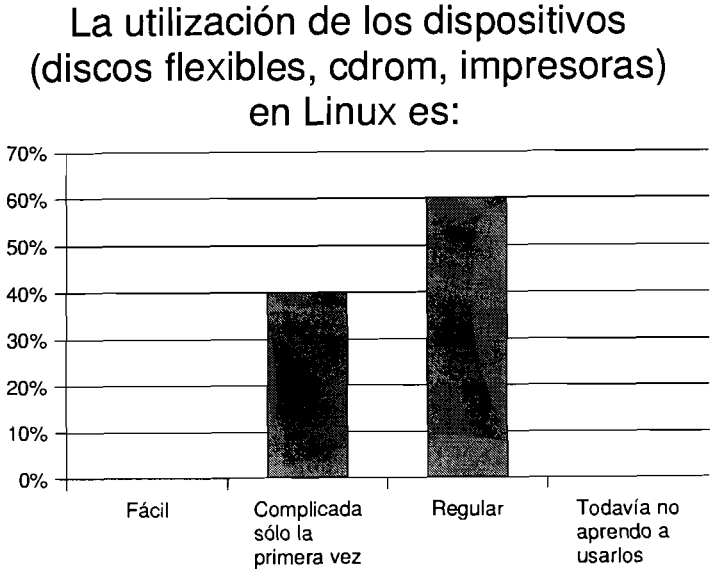

Fig. 4.2.7 Manejo De Los Dispositivos

El manejo de los dispositivos como el **disco flexible,** CDROM, son los que mayor problema presentaron, debido a que en ocasiones olvidaban montar o desmontar los dispositivos. **A** este proceso lo visualizan como en extremo complicado con respecto a su similar en el mundo Microsoft Windows.

Nuestra herramienta para superar este problema, fue la capacitación al usuario. Se pretendió que entendierá el concepto de montar y desmontar dispositivos.

# **5 CONCLUSIONES**

A partir del resultado arrojado por las pruebas hechas en este proyecto, podría considerarse viable la migración paulatina de sistemas Microsoft Windows a GNU Linux, siempre y cuando se tenga ayuda técnica y se tome en cuenta las necesidades de los usuarios. En otras palabras, en corto plazo, sería inútil el implantar Linux en todas y cada una de las PC's , debido al uso de aplicaciones muy especializadas desarrolladas únicamente para plataformas Microsoft Windows, por ejemplo: statistica o systat.

Es un gran desafío, el proponer y realizar un cambio de plataforma en el escritorio de usuarios finales, sin embargo, el ambiente educativo que provee el Instituto de Neurobiología de la Universidad Autónoma de México, reduce la complejidad, debido principalmente a que los usuarios tienen disposición y voluntad de permitirse probar y usar herramientas nuevas.

Es importante recalcar que: la adaptación a la nueva interfaz gráfica, las primeras interacciones con las aplicaciones, el entendimiento del funcionamiento general y formatos usados en Linux, son quizá los mayores obstáculos a superar dentro de la implantación de Linux como sistema operativo en el escritorio de usuarios finales.

Adaptarse, primeramente al cambio de sistema operativo y después incrementar el desempeño en la utilización de aplicaciones del propio Linux, fueron factores decisivos y de riesgo en el proceso de implantación de Liriux en este proyecto, sin embargo, fueron indudablemente superables con tiempo e inversión de recursos en educación, comunicación y capacitación, tanto de los usuarios finales mismos, como del personal técnico de apoyo.

En cuanto a la administración de los recursos, las características de Linux como sistema operativo, contribuyen al mejor desempeño del area de apoyo técriico, ya que permite una real administración de la configuración, actualización y uso del equipo de computo.

Un aspecto significativo y que personalmente considero obligatorio, es dar seguimientos al fenómeno Linux y a muchos proyectos Open Source en general, debido a que evolucionan a una velocidad impresionante, y este puede ser conforme transcurra el tiempo, un factor decisivo para la utilización de Linux y/o sus aplicaciones en cualquier tipo de computadoras.

Por otro lado, actividades adicionales a las pruebas del proyecto, son la promoción de lo que en realidad consiste el software libre, el impulso en la creación de grupos de apoyo y la futura contribución en el desarrollo de proyectos.

64

# **6 APÉNDICES**

# **6.1 Estructura de archivos**

Para que el sistema operativo pueda trabajar con algunos dispositivos, debe crear un sistema de archivos. Un sistema de archivos, es un conjunto interrelacionado y jerarquico de directorios, los cuales contienen a su vez archivos.

El actual sistema de archivos nativo de Linux es llamado  $ext{ext{ext}}$  (extended file system version 2). Este tipo de sistema soporta nombres de archivos de hasta 255 caracteres, el tamaño máximo de un archivo es de 2 GBytes y puede manejar dispositivos de hasta 4TBytes. Linux tiene la capacidad de acceder estos diversos tipos de archivos, a saber[Kofler,2000 ]:

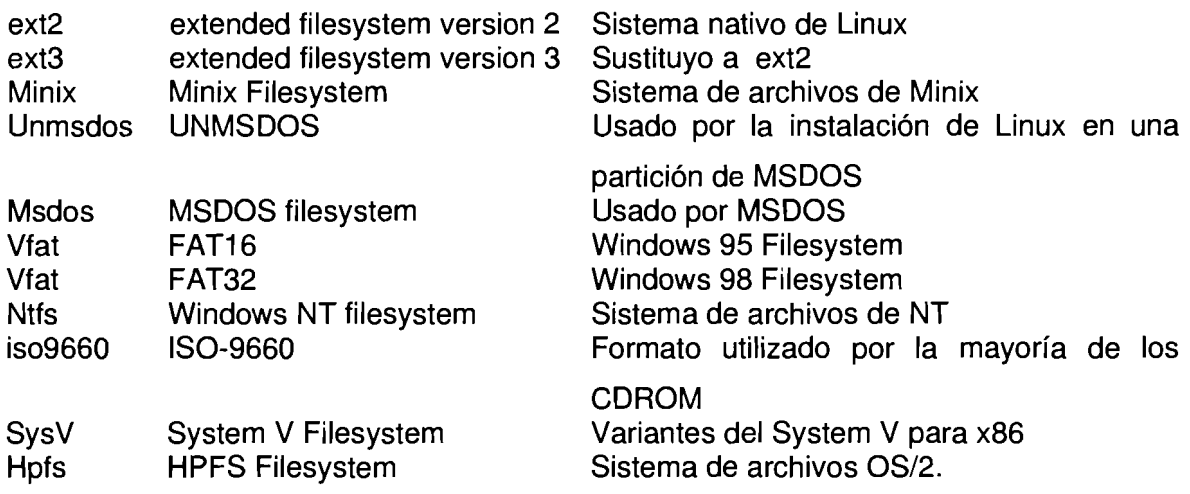

La estructura del sistema de archivos de Linux es jerárquica de árbol, teniendo como inicio el directorio raíz (/ -root-). Algunos directorios son estándar y están reservados para el uso del sistema[Barkakati, 1999]. Los directorios clásicos de Linux son:

/bin .- es una abreviatura de 'binaries', aquí se encuentran los programas ejecutables por todos los usuarios.

/boot .- se encuentran los archivos necesarios para el arranque del sistema.

Idev .- es abreviatura de 'devices', contiene los archivos controladores de los dispositivos físicos del sistema.

/etc .- abreviatura de 'etcetera', aquí se encuentra la mayor parte de los archivos de configuración del sistema.

1home.- normalmente es el directorio de nivel superior para los directorios de usuarios.

Ilib .- abreviatura de 'library', presenta las bibliotecas compartidas necesarias para el sistema.

/lost+found .- es el lugar donde los archivos perdidos son almacenados, por ejemplo se puede encontrar aquí archivos corruptos o incompletos.

/mnt .- abreviación de 'mount', contiene subdirectorios como son cdrom o floopy, como un lugar estándar para que sean accedidos dichos dispositivos una vez montados.

Iproc .- abreviación de 'process', por cada proceso que se esta ejecutando en el sistema, se crea un archivo donde se hace referencia.

/root .- es el directorio de inicio del superusuario.

/sbin .- aquí se encuentran los archivos binarios que solamente pueden ser ejecutados por el superusuario.

/tmp .- abreviación de 'temporal', aquí se almacenan archivos temporales que algunas aplicaciones necesitan para efectuar su ejecucion.

/usr .- abreviación de 'user', aquí se encuentra por lo general, todo el software que los usuarios utilizan. Por ejemplo: contiene los comandos, los programas de las aplicaciones, la documentación, el código fuente, etc.

Ivar .- abreviación de 'variable', este es un directorio que puede variar su tamaño de muy grande a muy pequeño sin que represente algún problema. Esta es la localización estándar de las colas de mail o de impresión. Además, aquí se encuentran los directorios lock, log.

Linux permite identificar el tipo de archivo y establece permisos de acceso, los cuales determinan quién y qué puede hacerse con el archivo o directorio.

La clase de permisos que se pueden otorgar son de lectura (r), escritura (w) y ejecucion (x). Los permisos están divididos en 3 campos: los permisos del dueño, los permisos para el grupo al que pertenece el dueño y por último los permisos que tendrán los demás usuarios del sistema.
# **6.2 RPM ( RedHat Package Management)**

RPM es un sistema de empaquetamiento de archivos que se encuentra disponible con la licencia GPL de Linux RedHat. Ayuda a instalar, desinstalar, actualizar, buscar, consultar y verificar paquetes. Además, al momento de actualizar, no permite se pierdan los archivos de configuración anterior. Y por si fuera poco, verifica dependencias con otros paquetes instalados o que se requieran instalar [Barkakati,1999]. Los nombres de archivos rpm, tienen el siguiente formato:

#### 1 nombre-a.b.c-d.arch.rpm

donde:

nombre: es el nombre del paquete.

a.b.c: es la versión del paquete.

d: es la liberación del paquete.

arch: es la arquitectura.

rpm: es la extensión o sufijo de un paquete rpm

Las operaciones con paquetes rpm, pueden ser ejecutadas tan solo con el comando rpm o usar herramientas para interfaz grafica. gnorpm, para GNOME por ejemplo.

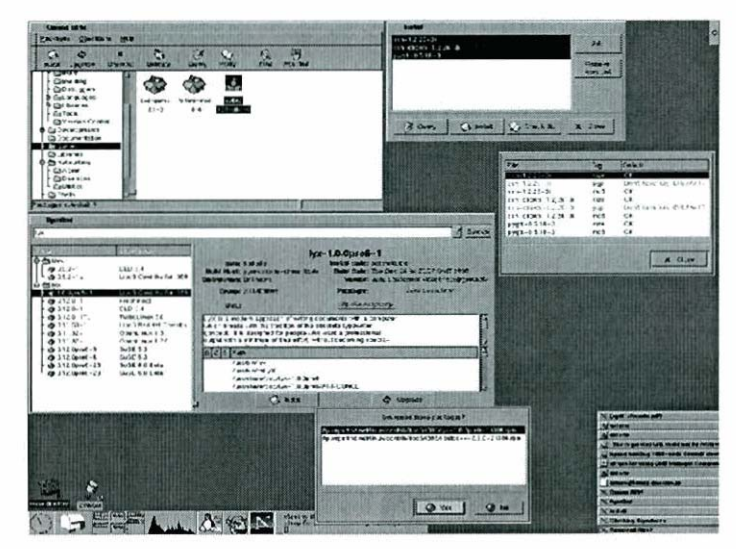

Fig. **6.2.1 lnterfaz De Gnorpm** 

# 6.3 Paquetes instalados en prototipos

Printer Support:

chkfontpath groff-perl perl tcsh lpr

mpage rhs-printfilters libpna ahostscript pnm2ppa

ghostscript-fonts urw-fonts XFree86-xfs XFree86-libs

#### X Window System:

netscapecommunicator netscape-common usermode  $atk+$ glib<sub>10</sub>  $qtk+10$ libipeg libtiff libgr-progs **ImageMagick** imlib libungif **ORBit** audiofile Mesa **GNOME-libs** libona X11R6-contrib

xinitrc XFree86 XFree86-75dpifonts freetype XFree86-libs Xaw3d xsri Xconfigurator control-panel expect gv helptool indexhtml libgr rxvt  $m4$ mkxauth sharutils

netcfg printtool tkinter pyGNOME pygtk python pythonlib timetool  $tcl$ tclx tix tetex-xdvi tetex-fonts tk tksysv xloadimage xpm xpdf xscreensaver

#### GNOME:

**GNOME-libs** glib bug-buddy control-center gtk+ GNOME-users-guide **GNOME-utils** gtk-engines desktopbackgrounds mc gnorpm gqview gftp ee gedit gtop esound gmc guile extace GNOME-audio umb-scheme fnlib imlib **GNOME-core** gdm

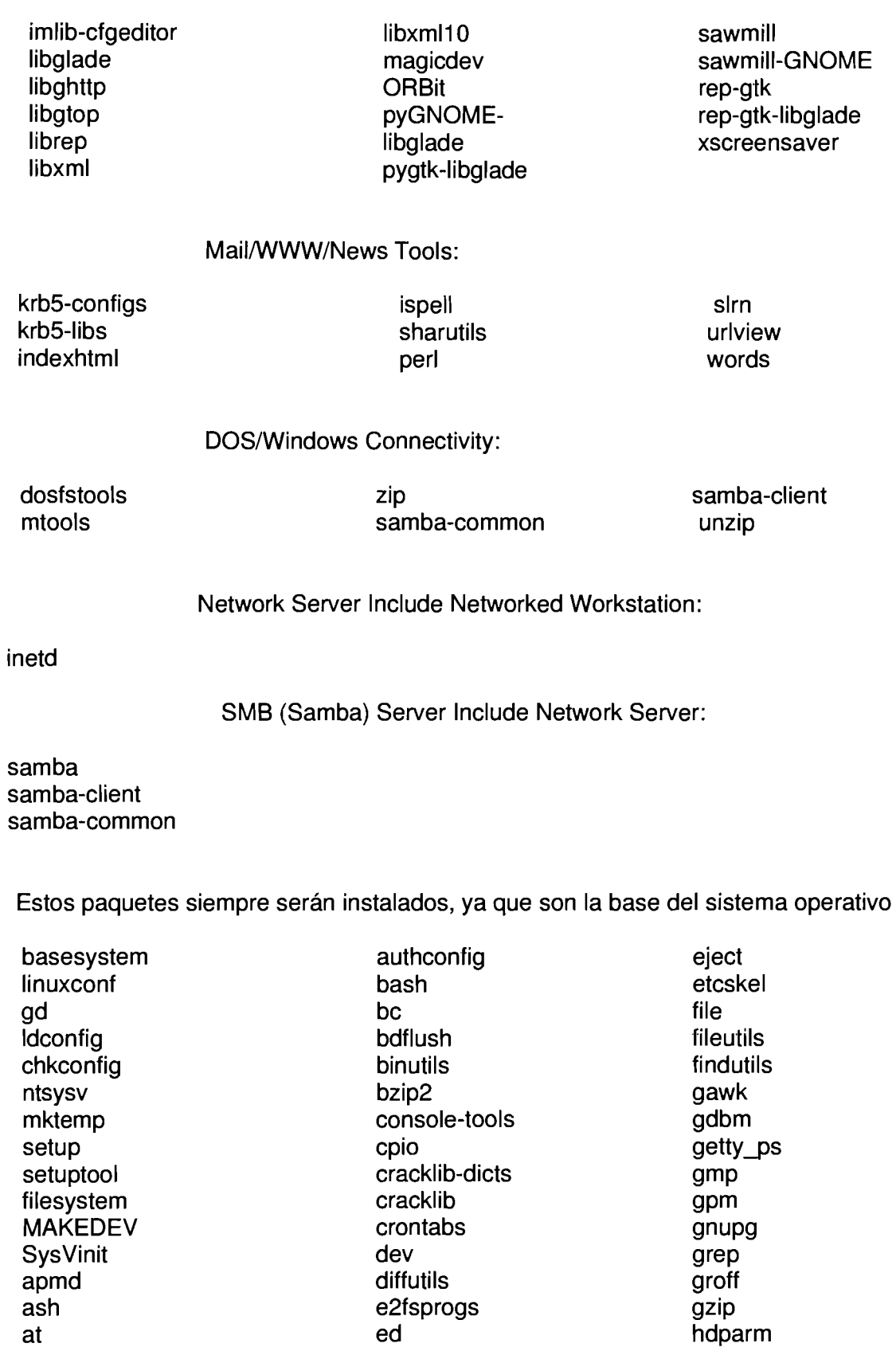

at

info initscripts isapnptools kbdconfig kernel kernel-utils  $Id.so$ **less** Idconfig libc **alib** glibc kudzu  $libstdc++$ libtermcap lilo logrotate losetup mailcap mailx man mingetty modutils mount mouseconfig

mt-st ncompress ncurses net-tools newt passwd pam pciutils Kernel-pcmcia-cs procmail procps psmisc popt pump pwdb quota raidtools readline redhat-logos redhat-release rootfiles rpm sash sed setserial

sendmail shadow-utils sh-utils slang slocate stat sysklogd tar rmt termcap textutils time timeconfig tmpwatch uterripter util-linux vim-minimal vim-common vixie-cron anacron which zlib

# **6.4 Estado de los filtros de KOffice**

El estado de los filtros de importación y exportación a formatos propietarios, según el website oficial de Koffice (http://www.koffie.org).

### Cúales son los filtros que hay?

Por el momento todas las herramientas de Koffice soportan filtros (por ejemplo: las partes estan disponibles para usar filtros de conversión), los iltros no son perfectos y algunos incluso no trabajan del completamente. El estado de los actuales filtros estan listados a continuación, están ordenanos por aplicación. Note que esto es un esfuerzo de desarrollo, y no la última liberación.

#### Para todas las herramientas de kOffice

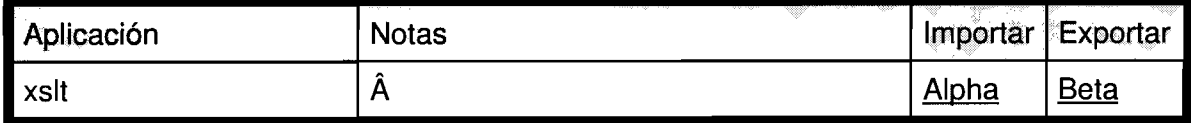

#### Aplicación Notas importar **Exportar** Parte de GNOMEOffice Beta<br>Beta **Beta** AbiWord AmiPro Procesador de textos de Lotus **Beta**  $\frac{\hat{A} \sqrt{\hat{A} \cdot \hat{B} \cdot \hat{B} \cdot \hat{B} \cdot \hat{C} \cdot \hat{B} \cdot \hat{C} \cdot \hat{C} \cdot \$ None Applix Word Beta<br>Good<br>None<br>Beta<br>Alpha  $\rightarrow$ Good Good Plain Text **V <sup>A</sup>**) DocBook None Good HancomWord Para la versión 2.0, solamente texto None **A HTML** Alpha Beta<br>Beta **A**  LaTeX Planned **A**  MIF Alpha None MSWrite **IA Alternative Contract Alternative Contract Alternative Contract Alternative Contract Alternative Contract Alternative Contract Alternative Contract Alternative Contract Alternative Contract Alternative Contrac**

#### **KWord**

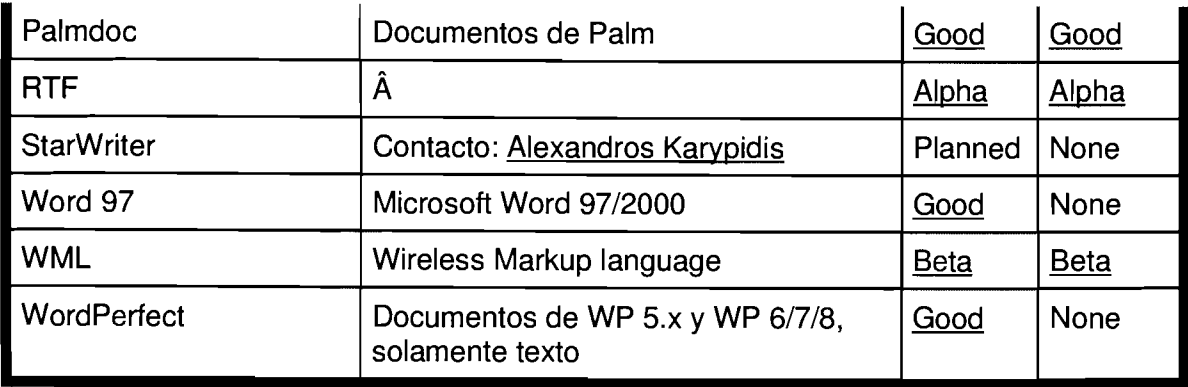

### **KSpread**

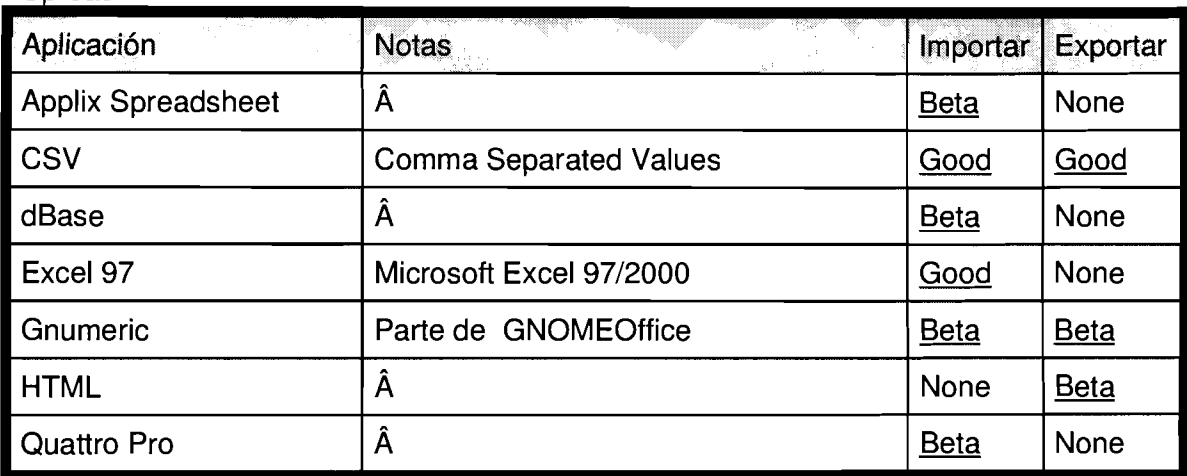

### KPresenter

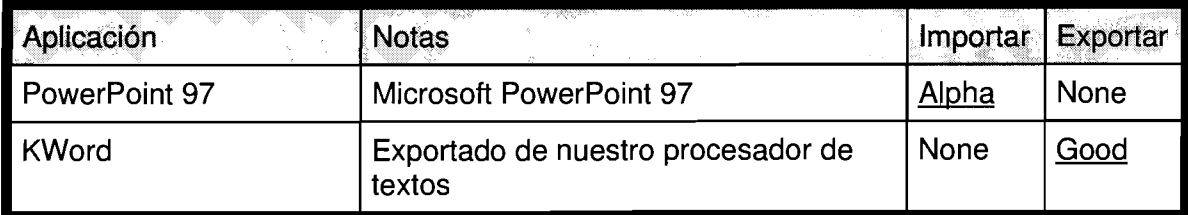

Kontour

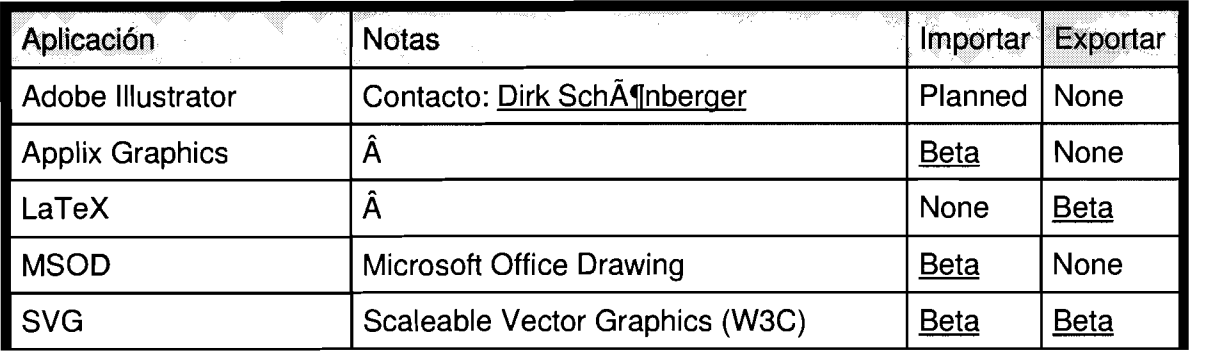

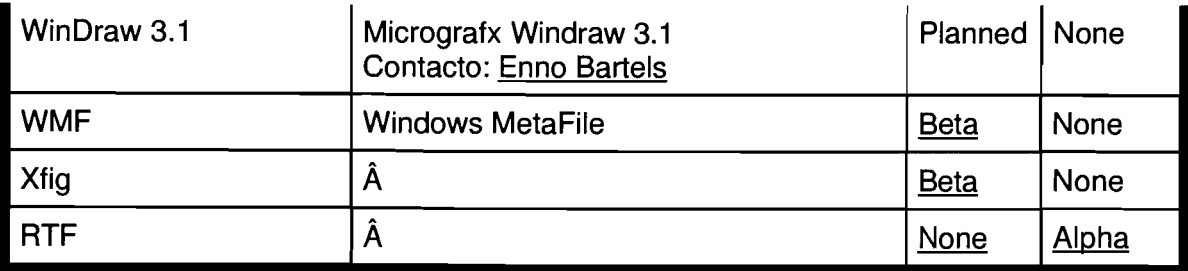

<u>Kivio</u>

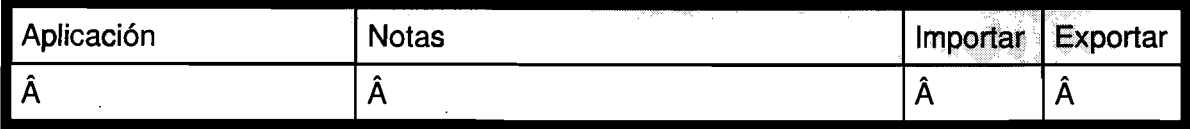

Nota:

- **Good** -- El filtro es estable y generalmente trabaja bien o muy bien.
- **Beta** -- El filtro generalmente trabaja a pesar de que no está terminado, y es en algunos casos inestable.
- **Alpha** -- Se trabaja en el filtro, su código está en etapa muy temprana de desarrollo, y es probable que no funcione adecuadamente.
- **Planned** -- Hay voluntarios para el trabajo en el filtro, sin embargo el código no existe todavía o está en etapa muy temprana de desarrollo.
- **None** -- El filtro no existe actualmente, y nadie está trabajando en el. Si esta interesado en ayudar por favor Contactenos.

Información adicional:

Para mas informacion sobre el estado de algún filtro que le interese, simplemente haga click sobre el.

Contacte a los desarrolladores.

Hay muchos filtros que nos gustaría o necesitamos mejorar, sin embargo, tristemente no tenermos a todos los desarrolladores trabajando sobre Koffie.

Le interesa pertenecer al grupo de desarrolladores y ayudarnos?

Matenida por Jost Schenck. Última modificación 11 de junio de 2002 01:42:04. [http://www.kde.org]

## **6.5 Proceso de arranque de Linux**

El primer paso de arranque, es la auto prueba de encendido, está la realiza el hardware del equipo. De aquí se manda el control a una ubicación especifica y predefinida en RAM, en donde se busca el dispositivo de arranque, normalmente primero se revisa en el orden floppy -cdrom - disco duro.

El bloque de arranque maestro ( MBR -Master Boot Record-), lo único que hace es localizar y ejecutar el código que esta al inicio de la partición activa. En un sistema Linux, se comienza el programa cargador 'LILO' (Linux Loader); este sirve para arrancar uno de los diversos sistemas operativos con los que cuente el equipo.

Una vez que el sistema arranca, comienza a ejecutarse el Kernel (vmlinuz). El Kernel cargará e inicializará a los drivers de los dispositivos periféricos. Este proceso es visualizado en pantalla con un mensaje acerca de qué dispositivo es y un "OK" en color verde, si se realizó la operación exitosamente, "PASSED" en color amarillo, si hay algún error no grave o "FAILED" en color rojo, en caso de haber una falla grave o un 'Kernel panic'.

Si son cargados todos los dispositivos exitosamente, se ejecuta el proceso 'init'. 'init' ejecuta el archivo /etc/inittab. En este archivo está definido, el tipo de nivel de ejecución (1 : modo monousuario o modo mantenimiento, 2: modo multiusuario, pero sin servicios de red, 3: modo texto con servicios de red, 5: modo gráfico con servicios de red). ejecuta el archivo <u>/etc/inittab</u>. En este archivo está definido, el tipo de nivel de ejecución (1: modo monousuario o modo mantenimiento, 2: modo multiusuario, pero sin servicios de red, 3: modo texto con servicios de red

Además, de ejecutar el /etc/rc.d/rc.sysinit, el cual se encarga de revisar y montar sistemas de archivos, la remoción de bloques antiguos y archivos PID y activar el área de swap.

Una vez concluida la ejecución de estos archivos, el sistema continúa con /etc/rc.d/init.d/\* swap.<br>Enseguida se carga el <u>/etc/rc.d</u>/rc que tiene como función el control del nivel de ejecución.<br>Una vez concluida la ejecución de estos archivos, el sistema continúa con /etc/rc.d/init.d/\*<br>, es aquí donde son iniciado Ya que el sistema termina de ejecutar los demonios necesarios, en caso de tener un nivel de ejecucion 5, se cargaran el X Windows System, este llamara a gdm (GNOME Display Manager) el cual es el encargado de iniciar la sesión GNOME. Enseguida, se ejecutará el Window Manager, que tiene como función controlar la apariencia y el comportamiento de la interfaz grafica.

En caso de tener un nivel de ejecucion 3, aparecerá en la pantalla la solicitud de registro para el ingreso al sistema, en modo línea de comando.

# **6.6 Referencia rápida de comandos más comunes**

### **6.6.1 En modo texto**

#### Administración de archivos:

cat: concatena archivos. En ocasiones también se utiliza para mostrar un archivo.

cd: cambia el directorio de trabajo actual.

cp: copia archivos.

**In:** establece ligas (link) a archivos

1s: lista los archivos que se encuentran en el directorio actual del sistema de archivos.

mkdir: crea nuevos directorios en el sistema de archivos.

mv: cambia el nombre de un archivo, mueve un archivo a un directorio nuevo o ambas opciones, también permite modificar el nombre del directorio.

pwd: informa el directorio actual.

rm: elimina archivos y estructuras completas de directorio de sistema de archivos.

rmdir: elimina directorio vacío.

#### Búsqueda de archivos:

find: encuentra por nombre, fecha, tamaño entre otras opciones whereis: encuentra archivos relacionados con comandos. which: muestra el path o ruta de los comandos

### Modificación de atributos de archivos:

chgrp: cambia la propiedad de grupo de un archivo.

chmod: cambia el modo de los archivos, es decir controla los permisos de acceso asociados a éste.

chown: permite que se cambiar la propiedad de un archivo.

#### Otras opciones con archivos

diff: compara dos archivos de texto e informa cuales son las diferencias.

**du:** despliega la cantidad de espacio utilizado por los directorios o archivos especificados, la información se indica el bloques de un kilobytes.

gunzip: descomprime archivos con extensión gzip.

gzip: cornprime varios archivos, creando uno nuevo con terminación gzip.

**less:** paginador de archivo de propósito general, similar a more. Permite movimientos tanto hacia adelante como hacia atrás en los archivos.

**more:** paginador de propósito general, se emplea para ver texto.

**pr:** permite que se haga formateo a un archivo mientras se le imprime en la salida estándar.

**tail:** permite visualizar las ultimas líneas de un archivo.

**tar:** se utiliza para crear archivos en cinta, o guardar y restaurar archivos de y hacia un medio archivado.

**vi:** es una herramienta de edición muy poderosa en la manipulación del contenido de archivos con formato texto.

#### Administración del sistema

**df:** informa la cantidad en bloques de espacio libre en disco.

**halt:** termina con la ejecucion de linux y apaga la computadora.

**kill:** envia una senal a un proceso que se esta ejecutando en la actualidad. Por lo general este comando se proporciona para detener un proceso en ejecucion.

**mount:** monta dispositivos en el sistema de archivos

**ps:** informa el estado de los procesos. Este informe es solo una vista instantanea. Un llamada subsecuente de ps puede dar diferentes resultados.

**pstree:** al igual que ps, muestra la lista de procesos que actualmente ejecuta el sistema, pero las dependencias son vistas de una mejor manera.

**shutdown:** controla el momento en que se lleva a cabo el apagado del sistema, notificando a los usuarios enforma regular. Lleva en forma segura al sistema a un punto en el que es factible apagar la corriente.

**time:** determina cuanto tiempo lleva un programa en ejecucion.

**umount:** desmonta dispositivos que actualmente esten montados en sistema de archivos.

Administración de usuarios adduser: dá de alta un usuario. chsh: cambia el shell. groups: despliega el grupo del usuario actual. passwd: maritiene las contraseñas de usuario. También los administradores del sistema pueden utilizar este comando para administrar cuentas de usuario.

Avuda en Línea info man

### **6.6.2 Con interfaz gráfica**

#### Administración de archivos:

gmc: es un administrador de archivos. Permite hacer la gran mayoría de las operaciones como son el copiar, borrar, buscar, cambiar permisos, mostrar atributos, etc. tanto de directorios como de archivos; con solo arrastrar iconos, dar dobles clicks, o con el botón derecho del mouse.

#### Administración del sistema

gdiskfree (lusrlbin): muestra en forma grafica el espacio ocupado en cada sistema de archivos, su punto de montaje, y otras caracteristicas.

gnorpm (/usr/bin): herramienta que permite administrar paquetes rpm. Solo root puede ejecutarlo.

gmenu: administracion del menu del sistema. Si es ejecutado por root, se modifican el menu para todos los usuarios del sistema; si lo ejecuta un usuario se modifica solamente el menu del usuario, sin afectar el de los demas usuarios.

gnomecc (/usr/bin): permite configurar el escritorio GNOME, la ejecucion de este comando solamente modifica el comportamiento del GNOME del usuario que lo invoca aun cuando sea ejecutado por root.

**gtop (Iusrlbin):** informa acerca del sistema. Las opciones son visualizar los procesos que se ejecutan, la memoria que esta siendo usuada por el sistema e infomación de los sistemas de archivos.

guname (/usr/bin): informa acerca del estado de sistema. En esta aplicacion se puede encontrar información acerca de sistema en general, del sistema de archivos, memoria y<br> **logview (/usr/bin)**: permite visualizar el contenido de los archivos log, este comando<br>
debe ser ejecutado por root. cpu.

debe ser ejecutado por root.

**mount o umount:** en entorno grafico se ejecuta por medio de doble click sobre le icono de cdrom o floopy.

**netconf (Ibin):** configuracion de los dispositivos de red. solo root puede ejecutarla.

**printtool (/usr/bin):** configuracion de impresoras. solo root.

**setup (Iusrlsbin):** esta herramienta, permite configurar método de autentificación, configuración de teclado y mouse, los servicios que automáticamente se ejecutan al inicio setup (/usr/sbin): esta herramienta, permite configurar método de autentificación, configuración de teclado y mouse, los servicios que automáticamente se ejecutan al inicio del sistema, tarjeta de sonido, zona horaria y la ejecutarla.

**shutdown:** se ejecuta con un click sobre el icono de salir de GNOME, este comando da la opcion de salir (log out), reiniciar (reboot) o apagar el sistema (shutdown).

**Xconfingurator (/usr/bin/X11 o /usr/X11 R6/bin):** configura el servidor X. Solo root.

#### Administracion de usuarios

**gw:** muestra una lista de los usuarios actualmente estan activos en el sistema.

**userconf:** herramienta que permite administrar grupos y usuarios. Solamente root puede / ejecutar este comando.

#### Avuda en Linea

**GNOME-help-browser:** integra la ayuda de man, info en un formato html.

# **6.7 Convención de siglas**

AFP: Apple File Protocol. AFPSF: Apple File Protocol Share File. AFS: Apple File Share FTP: File Transfer Protocol. GNU GPL: GNU General Public License. GUI: Graphical User Interface. INB: Instituto de Neurobiología. NFS: Network File System. NIS: Network lnforrnation Service. PAP: printer Apple Protocol. SMB: Session Message Block. SUID: Special User Identification.

# **7 FUENTES**

# **7.1 Bibliografía**

- Pfaffenberger Byan, Linux Clearly explained, Morgan Kaufmann, 1999.
- Kofler Michael, Linux Intallation, configuration and use, 2da. edicion, Addison- $\bullet$ Wesley, 2000.
- Barkakati Naba, Red Hat Linux Secrets, 3ra. edicion, IDGBook, 1999.  $\bullet$
- Peek, Jerry; Todino, Grace; Strang, John, Learning the UNIX, O'Reilly, 4ta.  $\bullet$ Edicion, 1998.
- $\bullet$ Ball, Bill; Pitts, David; Goerzen John, Linux Unleashed, 4ta. Edicion, SAMS, 1999.
- Eckstein, Robert; Collier-Brown, David; Kellly, Peter, Using Samba, O' Reilly, 1999.  $\bullet$
- Tackett Jack, Edicion Especial Linux (Using Linux Special Edition), Prentice-Hall  $\bullet$ Hispanoamericana, 1996.
- $\bullet$ Petersen Richard, Linux Manual de Referencia, Osborne Mc. Graw-Hill, 1997.
- Tackett, Jack Jr.; Gunter, David, Utlizando Linux, 2da. Edicion, Prentice Hall,  $\bullet$ 1996.
- W. Leach George, UNIX Self-Teaching Guide, John Wiley & Sons, 1993.  $\bullet$
- Peek Jerry, Todino Grace & Strang John, Learning the UNIX operating System,  $\bullet$ 4ta. edición, O'REILLY, 1998.
- Gardner James, Learning UNIX, 2da. edición, Sams, 1994.  $\bullet$
- Mohr James, Linux Recursos para el usuario, Prentice Hall Hispanoamericana,  $\bullet$ 1999.
- Casado E., Jose A.; Rollan B., Daniel J., Linux Guía Rapida, Paralnfo, 1999.  $\bullet$
- Blanco Vicente J., Linux, instalación administración y uso, Computec, 1997.
- Bradley F., Shimmin; Klingler, Steven P., Guia de trabajo en red con Windows' 98,  $\bullet$ Osborne Mc. Graw-Hill, 1999.
- Thomas PhD Rebecca, Sistema Operativo UNIX. Guia del Usuario, OSBORNE/McGraw-Hill, 1982.
- Parker Tim, Aprendiendo TCP/IP en 14 días, 2da. Edicion, Prentice Hall

Hispanoamericana, 1997.

Weber Ron, EDP Auditing Conceptual Foundations and Practice, 2da. Edicion, Mac Graw-Hill, 1988.

# **7.2 Artículos**

- McMillan Robert, What's the Penguin up to inside of that Crystal Ball?, Linux Magazine, noviembre 2000, http://www.linux-mag.com/2000-11/future-01.html
- Cooper Paul Gregory, X windows versus Windows 95/98/NT: No contest, Linux Gazette, enero 1999, Http://www.linuxgazette.com/issue36/cooper.htrril
- Wong William, The desktop less traveled, watch as our writer test drivers alternatives to GNOME and KDE, Http://www.linuxworld.com/lw-1999/1w-12-alternative-1 \_p.html
- Dalheimer Kalle, KDE- The next generation, Linux Journal #70, Febrary 2000, Http://www.linuxjournal.com/lj-issues/issue70/3744. html
- Lebl, George; Lee, Elliot; De Icaz, Miguel, GNOME, Its state and future, Linux Journal #70, Febrary 2000, Http://www.linuxjournal.com/ljissues/issue70/3754. html
- McMillan robert, The meaning of GNOME, Linux Magazine, December 2000, Http://www.linux-mag.com/2000-12/gnome 01.html
- K. Schaller Christian F., Talking with Miguel de Icaza of Ximiam about GNOME,  $\bullet$ Http://www.linuxpower.org/display.php?=204/02/2l
- Petreley Nicholas, It's the desktop stupid, LinuxWorld, febrero 2001,  $\bullet$ Http://www.linuxworld.com/lw-2001-02/lw\_02\_penguin\_1.html
- Ben-David Philip, Linux: Not ready for prime desktop time, Febrary 21 2001,  $\bullet$ Http://www.newsfactor.com/perl/story/7663. html
- Whitinger Dave, The desktop decides the future, Linux Magazine, marzo 2000,htp://www.linux-mag.com/2000-03/trench\_01.thml
- Hertel Christopher R., How Linux works with Microsoft Networking protocols, Linux Magazine, mayo 2001 http://www.linux-mag.com/2001-05/smb-01 .html
- Hertel Christopher, Leighton Luke, The story of Samba: Linux's stealth weapon,

Linux Magazine, septiembre 1999,http://www.linux-mag.com/1999-09/samba-O1 .html

- Warfield Mike, Samba -opening Windows everywhere-, Linux Magazine, mayo  $\bullet$ 1999, Http://www.linux-mag.com/1999-05/samba\_01.html
- Hammel Michael J., *What Linux Needs Four Big Fallacies*, Linux Magazine, agosto 2000, http://www.linux-mag.com/2000-08/trench\_01.html
- Bajgar James, Linux in British Schools, Linux Gazette, febrero 2001  $\bullet$ Http://www.linuxgazette.com/issue62/bajgar. html
- Coleman Bryan Patric, The Linux user, Linux Gazette, enero 1999,  $\bullet$ Http://www.linuxgazette.com/issue36/coleman.html
- nod, Linux is not for you, Linux Gazette, octubre 1999,http://www.linuxgazette.com/issue46/nod.html
- Brockmeie Joe "Zonker", StarOffice is a stellar suite, Linux Magazine, septiembre  $\bullet$ 2000, http://www.linux-mag.com/2000-09/pr\_staroffice\_01.html
- Richardson Marjorie, Linux on the desktop, Linux Journal #70, Febrary 2000, Http://www.linuxjournal.com/lj-issues/issues70/3794.html

### **7.3 Sitios Web**

- Http://www.caldera.com
- Http://www.debian.org
- Http://www.redhat.com  $\bullet$
- Http://www.slackware.com  $\bullet$
- http://www.suse.com  $\bullet$
- Http://www.gnome.org  $\bullet$
- Http://www.openoffice.org  $\bullet$
- http://www.samba.org  $\bullet$
- http://www.abisource.com  $\bullet$
- http://www.public.iastate.edu/~chadspen/
- Http://www.sun.com  $\bullet$
- Http://www.openprojects.org  $\bullet$
- Http://www.linuxdoc.org  $\bullet$
- http://www.linux-mag.com  $\bullet$
- Http://www.linuxjournal.com  $\bullet$
- http://www.linuxworld.com  $\bullet$
- http://www.itworld.com  $\bullet$
- Http://www.linuxparatodos.com  $\bullet$
- Http://www.unixmexico.org  $\bullet$
- Http://www.cofradia.org

# **7.4 IRC**

- irc.openprojects.org #unixmexico  $\bullet$
- Irc.red-libre.org #linuxmexico
- Irc.red-latina.org #linux